# **DVD Micro Theater** MCD177

Register your product and get support at www.philips.com/welcome

Käyttöopas Manual do usuário Εγχειρίδιο χρήσεως Руководство пользователя Instrukcja obsługi Uživatelský manuál Návod na používanie Felhasználói kézikönyv

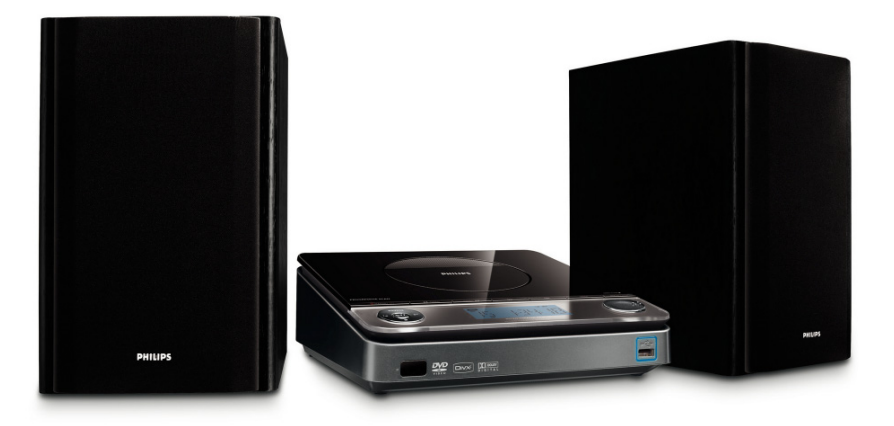

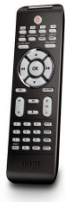

# **PHILIPS**

# **MAGYARORSZÁG**

### **Minőségtanúsítás**

A garanciajegyen feltüntetett forgalombahozó vállalat a 2/1984. (III.10.) BkM-IpM együttes rendelet értelmében tanúsítja, hogy ezen készülék megfelel a műszaki adatokban megadott értékeknek.

#### *Figyelem! A meghibásodott készüléket – beleértve a hálózati csatlakozót is – csak szakember (szerviz) javíthatja. Ne tegye ki a készüléket es***ő***nek vagy nedvesség hatásának!*

#### **Garancia**

 $\pm$  the site

A forgalombahozó vállalat a termékre 12 hónap garanciát vállal.

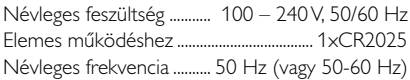

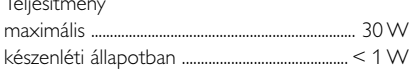

Érintésvédelmi osztály II.

Tömeg ............................................................................ 7.6 kg

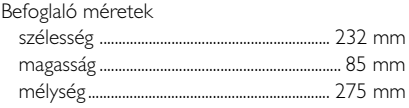

Rádiórész vételi tartomány URH .......................................................... 87,5 – 108 MHz

Erősítő rész Kimeneti teljesítmény

............................................................................... 40 W RMS

# **ČESKA REPUBLIKÁ**

*Vystraha! Tento přístroj pracuje s laserovým paprskem. Při nesprávné manipulaci s přístrojem (v rozporu s tímto návodem) můņe dojít k nebezpečnému ozáření. Proto přístroj za chodu neotevírejte ani nesnímejte jeho kryty. Jakoukoli opravu vždy svěřte specializovanému servisu.*

*Nebezpečí! Při sejmutí krytů a odjištění bezpečnostních spínačů hrozí nebezpečí neviditelného laserového záření!*

*Chraňte se před přímým zásahem laserového paprsku.*

*Záruka: Pokud byste z jakéhokoli důvodu přístroj demontovali, vždy nejdříve vytáhněte síťovou zástrčku.*

*Přístroj chraňte před jakoukoli vlhkostí i před kapkami*

# **SLOVAK REPUBLIC**

*Prístroj sa nesmie používať v mokrom a vlhkom prostredí! Chránte pred striekajúcou a kvapkajúcou vodou!*

# *CAUTION*

*Use of controls or adjustments or performance of procedures other than herein may result in hazardous radiation exposure or other unsafe operation.*

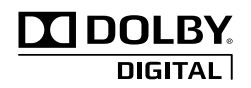

Manufactured under license from Dolby Laboratories. Dolby and the double-D symbol are trademarks of Dolby Laboratories.

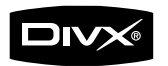

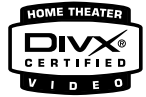

DivX Certified products: "DivX Certified, and associated logos are trademarks of DivX, Inc. and are used under license.

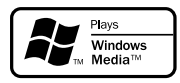

Windows Media and the Windows logo are trademarks, or registered trademarks of Microsoft Corporation in the United States and/ or other countries.

This product incorporates copyright protection technology that is protected by method claims of certain U.S. patents and other intellectual property rights owned by Macrovision Corporation and other rights owners. Use of this copyright protection technology must be authorized by Macrovision Corporation, and is intended for home and other limited viewing uses only unless otherwise authorized by Macrovision Corporation. Reserve engineering or disassembly is prohibited.

### *DK*

*Advarsel: Usynlig laserstråling ved åbning når sikkerhedsafbrydere er ude af funktion. Undgå utsættelse for stråling.*

*Bemærk: Netafbryderen er sekundært indkoblet og ofbryder ikke strømmen fra nettet. Den indbyggede netdel er derfor tilsluttet til lysnettet så længe netstikket sidder i stikkontakten.*

### *S*

#### *Klass 1 laseraparat*

*Varning! Om apparaten används på annat sätt än i denna bruksanvisning specificerats, kan användaren utsättas för osynlig laserstrålning, som överskrider gränsen för laserklass 1.*

*Observera! Stömbrytaren är sekundärt kopplad och bryter inte strömmen från nätet. Den inbyggda nätdelen är därför ansluten till elnätet så länge stickproppen sitter i vägguttaget.*

### *SF*

*Luokan 1 laserlaite Varoitus! Laitteen käyttäminen muulla kuin tässä käyttöohjeessa mainitulla tavalla saattaa altistaa käyttäjän turvallisuusluokan 1 ylittävälle näkymättömälle lasersäteilylle. Oikeus muutoksiin varataan. Laite ei saa olla alttiina tippu-ja roiskevedelle.*

*Huom. Toiminnanvalitsin on kytketty toisiopuolelle, eikä se kytke laitetta irti sähköverkosta. Sisäänrakennettu verkkoosa on kytkettynä sähköverkkoon aina silloin, kun pistoke on pistorasiassa.*

# **Index**

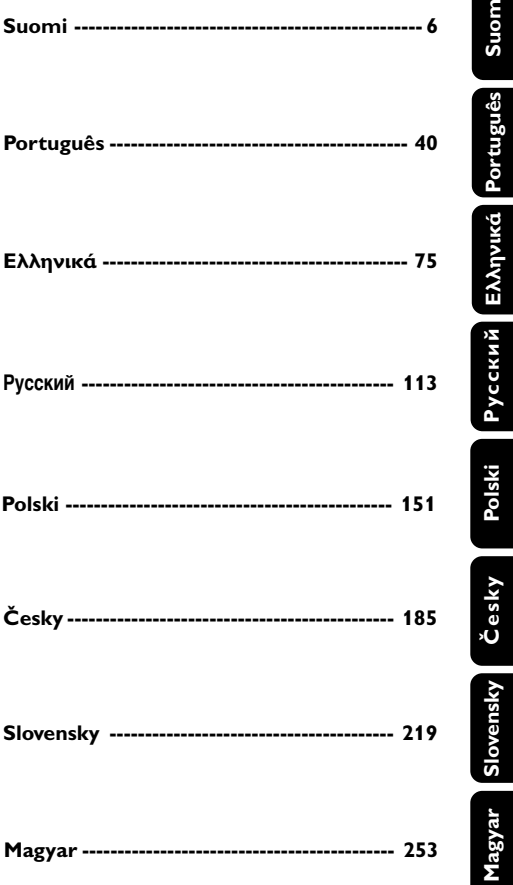

### **Általános tudnivalók**

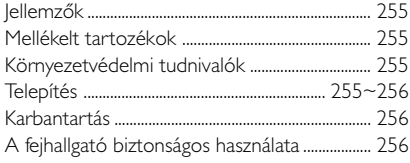

### **Csatlakoztatás**

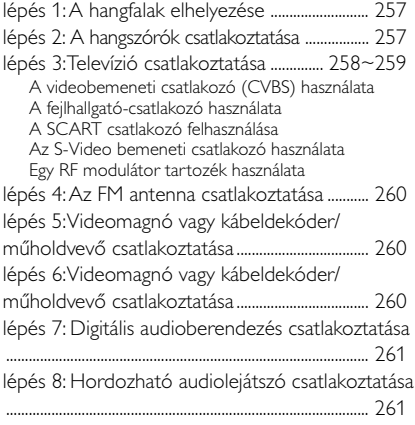

### **A készülék kezelőszervei**

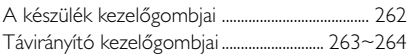

### **Príprava**

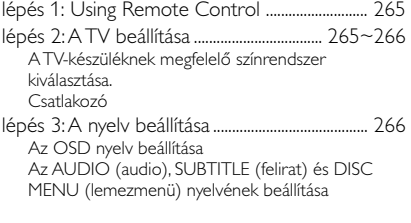

### **Alapműveletek**

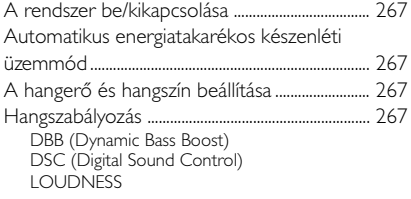

### **A lemezekkel végrehajtható műveletek**

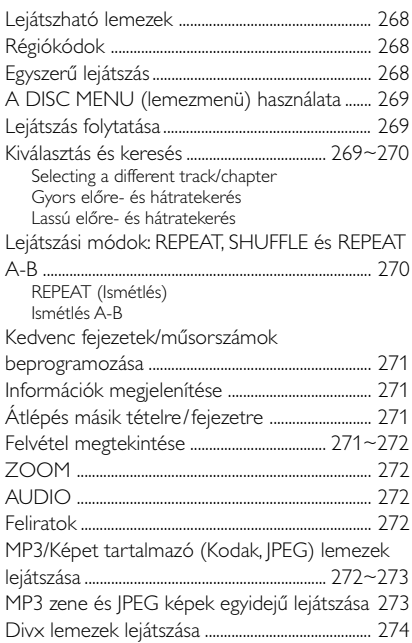

## **DVD Menü Műveletek**

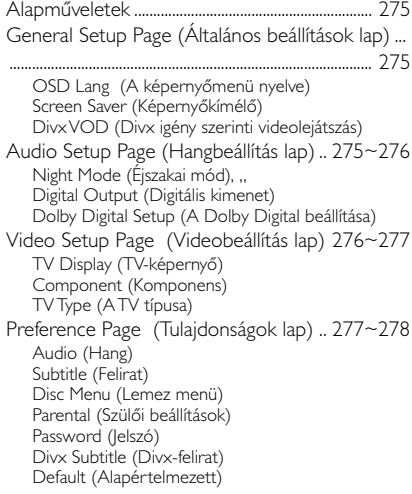

# **Tartalom**

### **Rádió**

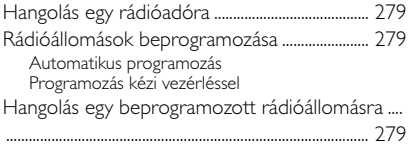

### **USB csatlakozás**

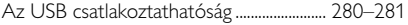

### **Óra/Időkapcsoló**

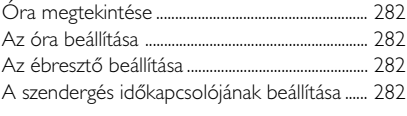

### **Műszaki adatok** .................................... 283

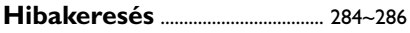

### **Kifejezések magyarázata**............ 287

Köszönjük, hogy Philips terméket vásárolt, és üdvözöljük a Philips világában! A Philips által biztosított teljes körű támogatáshoz itt regisztrálhatja termékét: www.philips.com/welcome.

### **A készülék megfelel az Európai Unió rádiófrekvenciás zavarra vonatkozó elõírásainak.**

### **Jellemzők**

### **Kiegészítő berendezések csatlakoztatása**

A DVD-mikrorendszerhez más audio vagy audiovizuális egységek csatlakoztatása is lehetséges.

### **Szülői felügyelet (besorolású)**

Beállíthat egy megadott besorolási szintet, melynél magasabb besorolású DVD-t gyermekei nem nézhetnek meg.

### **Szundít/Ébresztő időmérő**

Képessé teszi a rendszert egy adott időre automatikusan be/kikapcsolni.

### **Mellékelt tartozékok**

- Távvezérlő egy darab CR2025 típusú elemmel
- 2 hangfal
- 1 db, tanúsítvánnyal rendelkező AC/DC 24 voltos adapter (Márkanév: PHILIPS, Modell: OH-1065B2402700U-EU Hálózati tápfeszültség: 100-240V ~50/60Hz, 1,5 A Max., Kimenet: 24.0V === 2.7A)
- A/V kábel (sárga/vörös/fehér)
- FM huzalantenna
- This instruction booklet and a Quick Use Guide

### *Ha bármely tartozék sérült, vagy hiányzik, keresse fel kereskedőjét, vagy a Philips ügyfélszolgálatot.*

### **Környezetvédelmi tudnivalók**

A csomagolásnál csak a legszükségesebb anyagokat használtuk fel. A csomagolás összeállításánál igyekeztünk három anyagot használni: karton (doboz), polisztirol hab (ütődéscsillapító távtartók) és polietilén (tasakok, habvédőelemek).

A készülék arra szakosodott vállalatok által újrahasznosítható alkatrészeket tartalmaz. Kérjük, hogy a használt berendezés, az elemek és a csomagolás anyagainak selejtezésekor vegye figyelembe a helyi hatályos hulladékártalmatlanítási előírásokat.

### **Régi termékének eldobása**

A terméket kiváló minőségű anyagokból és összetevőkből tervezték és készítették, melyek újrahasznosíthatóak és újra felhasználhatóak.

Ha az áthúzott kerekes szemetes szimbólumot látja egy terméken, akkor a termék

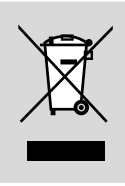

megfelel a 2002/96/EK Európai Direktívának.

Kérjük, érdeklődjön az elektromos és elektronikus termékek helyi szelektív hulladékgyűjtési rendjéről.

Kérjük, a helyi törvényeknek megfelelően járjon el, és régi termékeit ne a normális háztartási szeméttel dobja ki. A régi termék helyes eldobása segít megelőzni a lehetséges negatív következményeket a környezetre és az emberi egészségre nézve.

### **Megjegyzések az elemek kiselejtezéséről**

A termék által tartalmazott elemeket az Európai Unió 2006/66/EC vonatkozó direktívája értelmében nem szabad a háztartási hulladékgyűjtőbe dobni.

Kérjük, tájékozódjon az elemek szelektív gyűjtésének helyi szabályairól. Az elhasznált elemek megfelelő hulladékkezelése segítséget nyújt a környezettel és az emberi egészséggel kapcsolatos esetleges negatív következmények megelőzésében.

### **Telepítés**

- Mielőtt használni kezdené a rendszert ellenőrizze, hogy az adattáblán (vagy a feszültségválasztó mellett) jelzett üzemi feszültség megegyezik-e annak a feszültségforrásnak a feszültségértékével, ahonnan üzemeltetni kívánja a rendszerét. Ha nem, forduljon a forgalmazóhoz.
- Ha a hálózati csatlakozódugó vagy készülékcsatlakozó használatos megszakítóeszközként, akkor mindig működőképesnek kell lennie.
- A berendezést stabil, sima és lapos felületre helyezze.
- A készülékre nem szabad folyadékkal töltött tárgyat, például vázát helyezni.

# **Általános tudnivalók**

- A egység hálózati aljzat közelében állítsa fel, úgy, hogy a hálózati dugó könnyen elérhető helyen legyen.
- Olyan helyre tegye a készüléket, ahol megfelelő a szellõzés, hogy a belsejében keletkezett hõ szabadon eltávozhasson. A készülék mögött és fölött legalább 10 cm (4 hüvelyk), az oldalai mellett pedig 5 cm (2 hüvelyk) szabad helynek kell lennie.
- A szellőzést nem szabad megakadályozni azzal, hogy pl. újságpapírral, terítővel, függönnyel vagy hasonlóval eltakarjuk a szellőzőnyílásokat.
- Ne tegye ki a lejátszót szélsőséges hőmérsékleti vagy páraértékeknek.
- A készülékre nem szabad folyadékkal töltött tárgyat, például vázát helyezni.
- A készüléket nem szabad vízbe meríteni vagy lefröcskölni.
- Ha a készülék hideg helyről melegre, vagy nagyon párás környezetbe kerül, akkor a lézeroptika bepárásodhat. Ilyenkor a CD-lejátszó nem megfelelõen mûködik. Hagyja bekapcsolva a készüléket körülbelül egy órán keresztül úgy, hogy nem tesz be lemezt, azután lehet már lejátszani.
- A készülék mechanikus alkatrészeinek súrlódó felületei önkenõ anyagból vannak, ezért az olajozásuk és kenésük tilos.
- Az akkumulátorokat és akkumulátorcsomagokat óvja a magas hőmérséklettől, ezért ne tegye ki például közvetlen napfény hatásának, ne helyezze tűz közelébe stb.
- **Amikor a rendszer átkapcsol készenléti módba, akkor is fogyaszt energiát. Ha teljesen feszültségmentesíteni akarja a készüléket, húzza ki a hálózati csatlakozót a fali dugaljból.**

### **Karbantartás**

Ha a lemezt szennyeződés éri, tisztítsa meg egy száraz ruhával. A lemezt a közepétől a szélek felé haladva, egyenes vonalban törölje át.

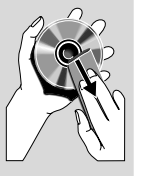

● A rendszert, az elemeket és a lemezeket ne tegye ki

nedvesség, eső, homok vagy túlzottan magas hőmérséklet káros hatásának (ideértve a berendezés közvetlen hőforrás vagy a napfény által történő felmelegedését). A lemeztálcát mindig tartsa zárva, így megakadályozza, hogy a lencsékre por kerüljön.

Ne használjon a tisztításhoz vegyszereket, pl. benzint, hígítót, kereskedelemben kapható tisztítószereket vagy antisztatikus spray-t, melyet színes lemezekhez készítettek.

● Amikor a berendezést hirtelen hideg térből meleg térbe viszik át, a lencséken a levegőben található vízgőz kicsapódhat. Ilyenkor a készülék nem tudja lejátszani a lemezeket. Hagyja a lejátszót meleg környezetben, míg a nedvesség el nem párolog belőle.

### **A fejhallgató biztonságos használata A felvételeket közepes hangerővel hallgassa.**

- A nagy hangerő halláskárosodást okozhat. A készülék olyan decibeltartományban képes megszólalni, amely egy percnél rövidebb használat esetén is halláskárosodást okozhat. A készülék a halláskárosultak érdekében képes a magasabb decibel-tartományok megszólaltatására.
- A hangerő csalóka lehet. Idővel az egyre magasabb hangerőhöz is hozzászokunk. Ezért a huzamosabb zenehallgatás után "normális" szintnek érzékelt hangerő valójában igen magas, ezért halláskárosító hatása lehet. Ezt úgy előzheti meg, hogy a hangerőt egy biztonságos szintre állítja, s ezt a beállítást később sem módosítja.

#### **A biztonságos hangerőt a következőképp állíthatja be:**

- Állítsa a hangerőt először alacsony szintre.
- Lassan addig növelje a hangerőt, míg tisztán és torzításmentesen hallja a zenét.

#### **Huzamosabb ideig történő zenehallgatás:**

- Hosszabb időn át tartó zenehallgatás "biztonságos" hangerőn is halláskárosodást okozhat.
- Körültekintően használja a készüléket, iktasson be szüneteket.

#### **Tartsa be a következő tanácsokat a fejhallgató használata során.**

- Ha hosszabb ideig használja, állítsa a hangerőt mérsékelt szintre.
- Ügyeljen arra, hogy a hangerőt akkor se növelje, amikor hozzászokott a hangerőhöz.
- Ne állítsa a hangerőt olyan magasra, hogy ne hallja a környező zajokat.
- Fokozottan figyeljen, vagy egy időre kapcsolja ki a készüléket, ha nagyobb körültekintést igénylő helyzetben van.
- Ne használja a fejhallgatót motoros járművön, illetve kerékpározás, gördeszkázás stb. közben, mert közlekedési balesetet okozhat, és ez sok helyen szabályellenes is.

**lépés 1: A hangfalak elhelyezése**

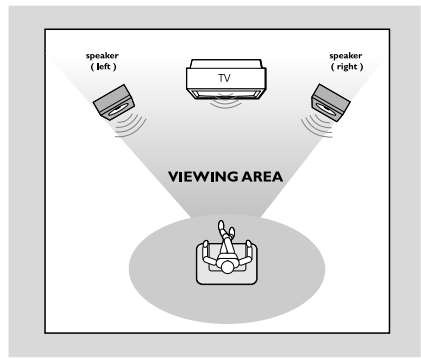

● Helyezze az első baloldali és jobboldali hangfalat egyenlő távolságra a TV készüléktől egy kb. 45 fokos szögben a hallgatási helyhez viszonyítva.

*Hasznos tanácsok:*

*– A mágneses interferencia elkerülése végett, ne helyezze az első hangfalakat túl közel a TV készülékéhez.*

*– Hagyjon elegendő ventilációs helyet a DVD Rendszer körül.*

### **FIGYELEM!**

**– Az adattábla a rendszer hátoldalán található.**

**A rendszer túlmelegedését elkerülendõ be van építve egy biztonsági áramkör. Ezért elõfordulhat, hogy szélsõséges környezeti viszonyok esetén a rendszer automatikusan átkapcsol készenléti módba. Ha ez elõfordulna, várja meg amíg lehûl a rendszer, csak utána használja újra (nincs minden típusnál).**

### **Step 2: A hangszórók csatlakoztatása**

Csatlakoztassa a hangszórókábeleket hangszórókapcsokhoz. A jobb oldali hangszórót az "R", a bal oldalit pedig a "L", betűvel jelölt csatlakozóhoz, a piros (megjelölt) kábelt a "+" pólushoz, a fekete (jelöletlen) kábelt pedig a "-" pólushoz kell csatlakoztatni. Az ábrán látható módon teljesen illessze be a hangszóró kábelének végét a kapocsba.

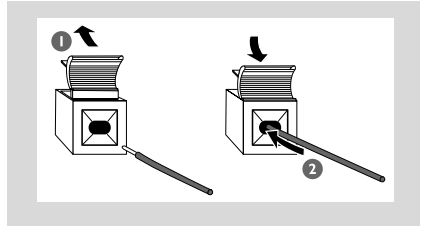

*Hasznos tanácsok:*

*– Az optimális hangteljesítmény érdekében a rendszerhez mellékelt hangszórókat használja.*

*– Egy +/- csatlakozóegységhez csak egy hangszórót csatlakoztasson.*

*– Ne csatlakoztasson a mellékelt hangszóróénál alacsonyabb impedanciájú hangszórót. Ezzel kapcsolatosan olvassa el az útmutató MŰSZAKI LEĺRÁS c. fejezetét.*

### **lépés 3: Televízió csatlakoztatása**

#### **FIGYELEM!**

**– Ezek közül, televíziókészüléke jellemzőitől függően, a lehető legmegfelelőbb csatlakozást kell választania.**

**– Az S-Video csatlakoztatás jobb képminőséget eredményez. Ez a lehetőség minden bizonnyal az Ön TVkészülékén is rendelkezésre áll. – Csatlakoztassa a DVD rendszert**

**közvetlenül a TV készülékhez.**

#### **A videobemeneti csatlakozó (CVBS) használata**

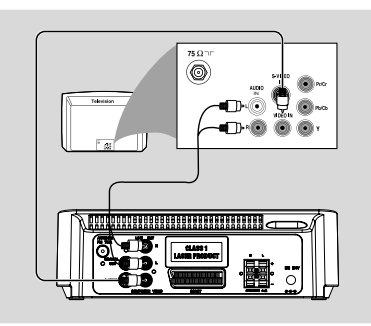

- Használja a composite video kábelt (sárga) a DVD lejátszó **COMPOSITE VIDEO** csatlakozójának a TV megfelelő video bemenetelére (ami lehet A/V In, Video In, Composite vagy Baseband - ként feliratozva) való csatlakoztatására.
	- A DVD-lejátszó hangját hallgathatja a televízión keresztül is: a hangkábelekkel (fehér/vörös, mellékelve) csatlakoztassa a DVD-lejátszó **LINE OUT (L/R)** aljzatait a televízió megfelelő AUDIO IN aljzataihoz.

#### **A fejlhallgató-csatlakozó használata**

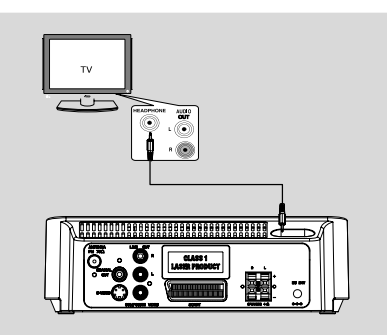

Ha a készüléken kívánja hallgatni a TVcsatornákat, cinch-kábellel (nem tartozék) csatlakoztassa az **AUX IN** aljzatot (3,5 mm) a TV-készüléken található HEADPHONE aljzathoz (3,5 mm átmérőjű sztereó csatlakozó). **Vagy** cinch-kábellel (nem tartozék) csatlakoztassa az **AUX IN** aljzatot (3,5 mm) a TV-készüléken található audiokimeneti aljzathoz.

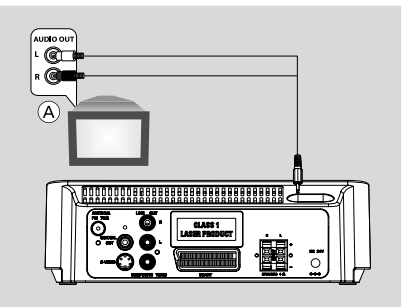

Indítás előtt nyomja meg a távvezérlőn az **AUX** gombot az "AUX" bemeneti forrás aktiválásához.

#### **A SCART csatlakozó felhasználása**

● Használja a SCART kábelt (fekete) a DVD lejátszó SCART csatlakozójának (**SCART**) a TV megfelelő Scart bemenetelére való csatlakoztatására.

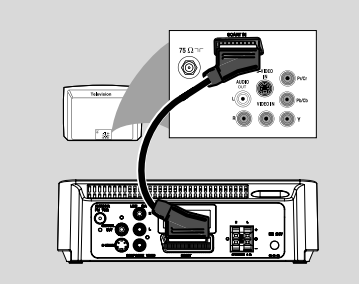

### **Az S-Video bemeneti csatlakozó használata**

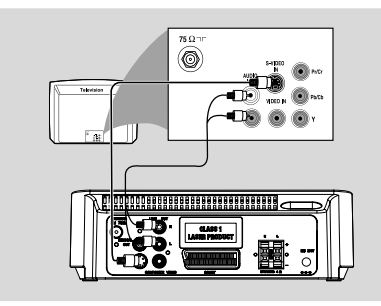

- Használja az S-Video kábelt (nem szállítva) a rendszer **S-VIDEO** csatlakoztatójának a TV berendezés S-Video bemeneteli csatlakoztatójára (ami lehet Y/C - vel vagy S-VHS - el megjelölt) való csatlakoztatáshoz.
- A DVD-lejátszó hangját hallgathatja a televízión keresztül is: a hangkábelekkel (fehér/vörös, mellékelve) csatlakoztassa a DVD-lejátszó **LINE OUT (L/R)** aljzatait a televízió megfelelő AUDIO IN aljzataihoz.

#### **Egy RF modulátor tartozék használata**

#### **FIGYELEM!**

**– Ha a TV készüléke csak egy Antenna In csatlakozóval rendelkezik (vagy ha 75 ohm vagy RF In -el van feliratozva), szüksége lesz egy RF modulátorra ahhoz, hogy a DVD lejátszót TV-vel használhassa. Beszéljen az eladójával, vagy vegye fel a kapcsolatot a Philips-el az RF modulátor elérhetőségével kapcsolatosan és használati utasításokért.**

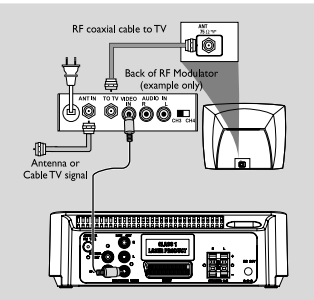

- Használja a composite kábelt (sárga) a rendszer **COMPOSITE VIDEO** csatlakozójának az RF modulátor video bemenetelére való csatlakoztatására.
- Az RF koaxiális kábel (nem tartozék) segítségével csatlakoztassa az RF modulátort a TV-készülék RF aljzatához.

### **lépés 4: Az FM antenna csatlakoztatása**

● Csatlakoztassa a hozzáadott FM antennát az FM (75 Ω) dugaszba. Egyenesítse ki az FM antennát és rögzítse a végét a falra.

### **lépés 5: Videomagnó vagy kábeldekóder/műholdvevő csatlakoztatása**

### **FIGYELEM!**

**– Soha ne hozzunk létre, vagy módosítsunk aljzati kapcsolatokat miközben a készülékek be vannak indítva.**

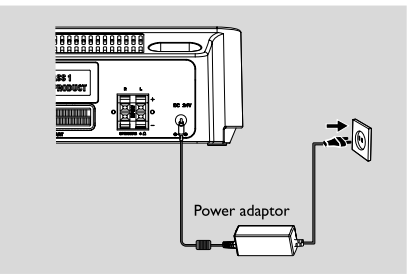

Miután minden a megfelelőképpen össze van kapcsolva, csatlakoztassa az akkumulátor kábelét az aljzathoz.

### **lépés 6: Videomagnó vagy kábeldekóder/műholdvevő csatlakoztatása**

**DVD-felvétel készítése videomagnóval**

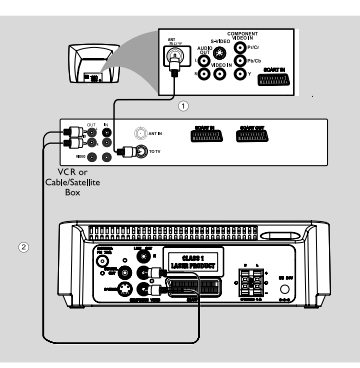

Egyes DVD-k szerzői jogi védelem alatt állnak. Védett lemezekre nem készíthető felvétel és nem játszhatók át a videomagnóval.

- 1 Csatlakoztassa a rendszer **COMPOSITE VIDEO** csatlakozóját a videomagnó VIDEO IN aljzatához.
- 2 Csatlakoztassa a rendszer **LINE OUT (R/L)** csatlakozóit a videomagnó AUDIO IN csatlakozóihoz. Ezzel analóg sztereó hangzást hozhat létre (két csatorna: bal és jobb).

### **lépés 7: Digitális audioberendezés csatlakoztatása**

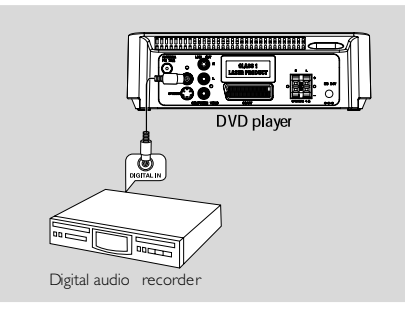

### **Felvétel (digitális)**

Csatlakoztassa a rendszer **COAXIAL OUTPUT** aljzatát egy digitális felvevőberendezés (pl. Dolby Digital dekóderrel kompatibilis DTS-Digital Theatre eszköz) DIGITAL IN aljzatához.

A művelet megkezdése előtt állítsa be a **COAXIAL OUTPUT** az audiokapcsolatnak megfelelően.

### **lépés 8: Hordozható audiolejátszó csatlakoztatása**

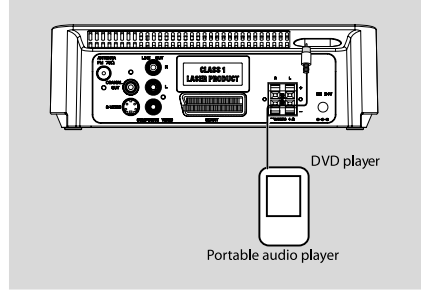

### **Hordozható audiolejátszó (MP3)**

Csatlakoztassa a készülék AUX aljzatát a hordozható audiolejátszón található HEADPHONE aljzathoz (3,5 mm átmérőjű).

Indítás előtt nyomja meg a távvezérlőn az **AUX** gombot az "AUX" bemeneti forrás aktiválásához. A zene ekkor a hangszórókon keresztül szólal meg.

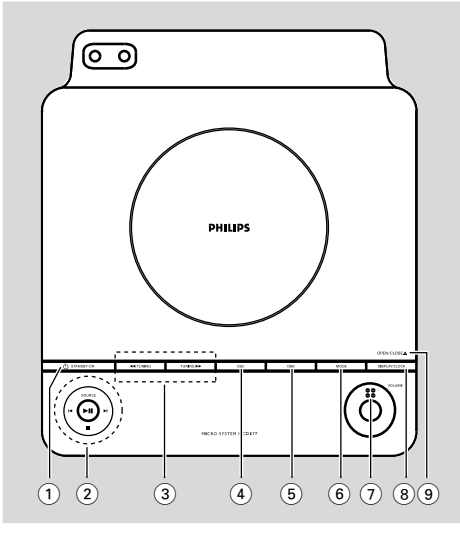

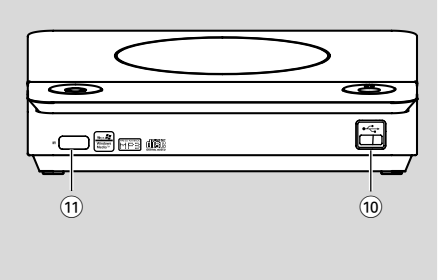

### **A készülék kezelőgombjai**

### $(1)$  **STANDBY ON**  $(2)$

– a rendszer bekapcsolása, energiatakarékos / normál készenléti üzemmódba kapcsolása az óra kijelzésével.

### 2 **SOURCE**

– hangforrás valamelyikének kiválasztása: DISC/ USB/FM/AUX.

- a készülék bekapcsolása.
	- 2; ........................... A lemez lejátszásának megkezdése vagy szüneteltetése. 9 ............................. A lemez lejátszásának leállítása,

vagy a program törlése.

### í*/*ë

- Disc ....................... ugrás az előző/következő fejezetre /címre /számra.
- Tuner .................... Rádió üzemmódban nyomja meg gombot a tárolt rádióállomás kiválasztásához.
- clock/timer ........ a perc beállítása az óra/időzítő funkciónál

### **3 TUNING 44/ PP**

Tuner .................... rádióállomások beállítása

- Disc ....................... gyors keresés visszafelé/előrefelé a lemezen, különböző sebességgel.
- clock/timer ........ az óra beállítása az óra/időzítő funkciónál
- 4 **DSC** (Digital Sound Control)
- a hangszínszabályozó előbeállításai közötti váltás.
- 5 **DBB** (Dynamic Bass Boost)
- a mélyhangkiemelés ki- és bekapcsolása.
- 6 **MODE**
- többféle ismétlő mód és a véletlenszerű lejátszás mód kiválasztása lemeznél (PBC funkcióval rendelkező VCD-lemezek esetén a PBC-t le kell kapcsolni.)

### 7 **VOLUME**

a hangerő beállítása.

### 8 **DISPLAY/CLOCK**

Disc ....................... aktuális állapot és/vagy a lemez adatainak a megjelenítése.

clock...................... az óra-funkció bekapcsolása.

### 9 **OPEN/CLOSE**0

– A lemeztálca nyitására és zárására szolgál.

#### 0 **Ki USB port**

– vagy csatlakoztat egy külső USB tömegtár eszközt

### ! **iR SENSOR**

– Erre az érzékelési pontra irányítsa a távirányítót.

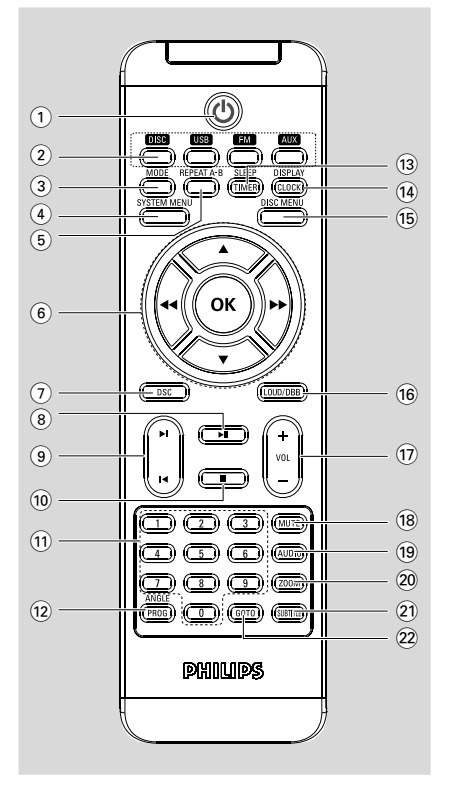

### **Távirányító kezelőgombjai**

- $\Omega$  ტ
- a rendszer bekapcsolása, energiatakarékos / normál készenléti üzemmódba kapcsolása az óra kijelzésével.

### 2 **Forrásgombok**

- hangforrás valamelyikének kiválasztása: DISC/ USB/FM/AUX.
- a készülék bekapcsolása.

### 3 **MODE**

– többféle ismétlő mód és a véletlenszerű lejátszás mód kiválasztása lemeznél (PBC funkcióval rendelkező VCD-lemezek esetén a PBC-t le kell kapcsolni.)

### 4 **SYSTEM MENU**

Be-/kilépés a lemez menüsorból.

### 5 **REPEAT A-B**

– fejezeten vagy műsorszámon belüli szakasz ismétlése.

# **A készülék kezelőszervei**

# 6 **OK**

Kiválasztás jóváhagyása/kilépés.

**v** / **a** / **44 / FF** 

- egy programpont kiválasztása a menüben.
- egy megnagyított kép felfele/lefele/balra/jobbra mozgatása.

### 44 / DD

Tuner .................... rádióállomások beállítása

Disc ....................... gyors keresés visszafelé/előrefelé a lemezen, különböző

sebességgel.

clock/timer.... ..... az óra beállítása az óra/időzítő funkciónál

- 7 **DSC** (Digital Sound Control)
- a hangszínszabályozó előbeállításai közötti váltás.

### $\circledcirc$   $\blacktriangleright$  II

– A lemez lejátszásának megkezdése vagy szüneteltetése.

### $\circledcirc$   $\blacktriangleleft$  /  $\blacktriangleright$

#### Disc ....................... ugrás az előző/következő fejezetre /címre /számra.

Tuner .................... Rádió üzemmódban nyomja meg gombot a tárolt rádióállomás kiválasztásához.

clock/timer... ...... a perc beállítása az óra/időzítő funkciónál

### $(10)$

A lemez lejátszásának leállítása, vagy a program törlése.

### ! **Számgombok (0–9)**

– hangforrás valamelyikének kiválasztása.

### @ **ANGLE/PROG**

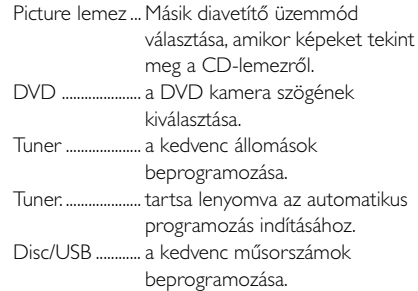

### **(13) SLEEP/TIMER**

- elalváskapcsoló be- és kikapcsolása, illetve kiválasztása.
- ébresztő be- és kikapcsolása, illetve kiválasztása.

### $(14)$  **DISPLAY/CLOCK**

Disc ....................... aktuális állapot és/vagy a lemez adatainak a megjelenítése.

clock...................... az óra-funkció bekapcsolása.

### % **DISC MENU**

- DVD: Be-/kilépés a lemezmenüből.
- VCD-/SVCD-lemezek esetén a PBC ON és az OFF beállítások közötti váltás.

### ^ **LOUD/DBB**

- bekapcsolja vagy kikapcsolja az automatikus zajbeállítást.
- a mély hangok kiemelése.
- & **VOL +/-**
- a hangerő beállítása.

### **18 MUTE**

– a hang átmeneti kikapcsolása és visszakapcsolása.

### ( **AUDIO**

#### **VCD**

- a sztereo, a bal monó, a jobb monó és a kevert monó hangzások közötti váltás.
	- DVD
- kiválaszt egy audio nyelvet.

#### ) **ZOOM**

kép nagyítása, illetve kicsinyítése.

### ¡ **SUBTITLE**

– A felirat nyelvének kiválasztása.

#### ™ **GOTO**

– Disc: egy lemezen való gyors keresés az idő, cím, fejezet vagy szám megadásával.

#### **A távirányítóra vonatkozó megjegyzések:**

**–** *Elõször válassza ki azt a hangforrást, amelyiket a távirányítóról vezérelni kívánja úgy, hogy megnyomja a távirányítón a hangforrás gombját (pl. DISC vagy TUNER).*

- **–** *Ezután válassza ki a megfelelõ funkciót (*
- $\blacktriangleright$ ,  $\blacktriangleright$   $\blacktriangleright$   $\blacktriangleright$   $\blacktriangleright$   $\dashv$  stb.).

### **lépés 1: Using Remote Control FIGYELEM!**

**– A távvezérlő használatbavétele előtt vegye le a szigetelő műanyaglapot az alábbi ábrán látható módon.**

**– Ha a távvezérlő működésében hiba lépett fel, vagy a hatótávolság lecsökkent, cserélje ki az elemet (CR2025).**

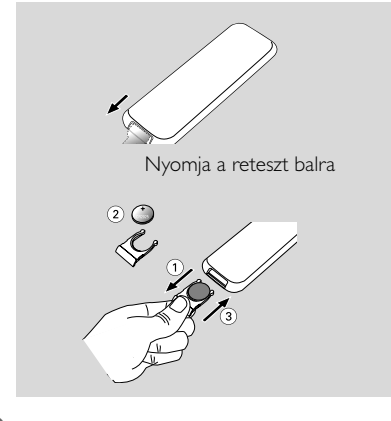

 $\bullet$  Nyissa ki az elemtartót.

- <sup>2</sup> Helyezze be az új elemet a jelölt polaritásnak megfelelően.
- **3** Csukja be az elemtartót.

2 Válasszuk ki azt az eszközt, amelyet vezérelni szeretnénk úgy, hogy lenyomjuk az annak

### **A távirányító használata a rendszer irányításához**

**1** Tartsa a távirányítót közvetlenül a távérzékelő fele (iR) ami a készülék elején található.

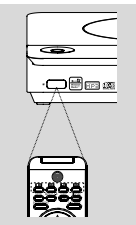

megfelelö gombot a távirányítón. **3** Majd válasszuk ki a kívánt funkciót (például  $\blacktriangleright$  II,  $\blacktriangleright$  or  $\blacktriangleright$ ).

### **FIGYELEM!**

*–* **Távolítsa el az elemeket a távirányítóból, amennyiben huzamosabb ideig nem használja őket, vagy ha lemerültek.**

*–* **Az elemek veszélyes kémiai anyagokat tartalmaznak, ezért hulladékba helyezésükről a környezetvédelmi előírásoknak megfelelően gondoskodjon.**

# **lépés 2: A TV beállítása**

### **FIGYELEM!**

**Bizonyosodjon meg arról, hogy minden szükséges csatlakozást elvégzett. (bővebben lásd a "Csatlakoztatások - Televízió csatlakoztatása" c. részt)**

1 Kapcsolja be a DVD rendszert és válassza ki a DISC forrást. (lásd a "A rendszer be/ kikapcsolása").

<sup>2</sup> Kapcsolja be a TV berendezést és állítsa a megfelelő Video-In csatornára. A Philps DVD háttér megjelenik a TV képernyőn.

**→** Általában ezek a csatornák a legalacsonyabb és a legmagasabb csatornák közt helyezkednek el és FRONT, A/V IN, vagy VIDEO néven jelenhetnek meg. További részletekért lásd a TV használati útmutatót.

**→ Rámehet a TV berendezésének az 1-es** csatornájára, és utána nyomja le a csatorna gombját többször egymás után amíg a Video In csatornát látja.

→ Vagy, a TV berendezése távirányítóját arra használhatja, hogy különböző video üzemmódokat válasszon ki.

➜ Vagy, állítsa TV készülékét a 3-as vagy 4-es csatornára ha RF modulátort használ.

### **A TV-készüléknek megfelelő színrendszer kiválasztása.**

A DVD-lejátszó NTSC és PAL kompatibilis. Hogy a DVD-lemez elinduljon a lejátszóban, a Lemez, a TV és a DVD-lejátszó színrendszerének egyeznie kell.

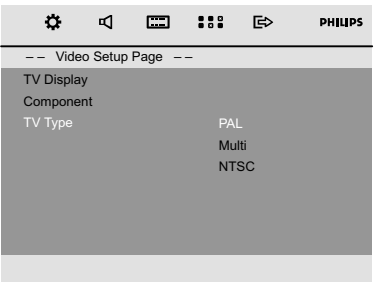

- 1 Lemez módban nyomja meg a **SYSTEM MENU** gombot.
- $2$  Az  $\blacktriangleleft$  /  $\blacktriangleright$  /  $\blacktriangleright$  /  $\blacktriangle$  gomb segítségével navigálhat a menüben.
	- ➜ Menjen a "Video Setup Page" lehetőségre és nyomja meg az  $\blacktriangledown$  gombot.
	- → Menjen a "TV TYPE" lehetőségre és nyomja meg az  $\blacktriangleright$  gombot.

# **Príprava**

### **PAL**

– válassza ezt, ha a csatlakoztatott TV PAL rendszerű. Megváltoztatja az NTSC-lemez videojelét PAL formátumra.

#### **NTSC**

– válassza ezt, ha a csatlakoztatott TV NTSC rendszerű. Megváltoztatja az PAL-lemez videojelét NTSC formátumra.

### **MULTI**

– válassza ezt, ha a csatlakoztatott TV NTSC és PAL kompatibilis is (ún.. multirendszer). A kimeneti formátum összhangban lesz a lemez videojelével.

3 Válasszon ki egy elemet majd nyomja meg az **OK** gombot.

**→** Megjelenhetnek a további beállítások jóváhagyását kérő üzenetek. A beállítás jóváhagyásához kövesse a képernyőn megjelenő utasításokat.

#### **A menü eltávolítása**

Nyomja le az **SYSTEM MENU** gombot.

#### **Csatlakozó**

A videokimenetet a videocsatlakozásnak megfelelően állítsa be.

- 1 Lemez módban nyomja meg a **SYSTEM MENU** gombot.
- $2$  Az  $\blacktriangleleft$  /  $\blacktriangleright$  /  $\blacktriangleright$  /  $\blacktriangleleft$  gomb segítségével navigálhat a menüben.

→ Menjen a "Video Setup Page" lehetőségre és nyomja meg az ▼ gombot.

→ Menjen a "Component" lehetőségre és nyomja meg az ▶ gombot.

#### **S-VIDEO**

– Akkor válassza az S-VIDEO lehetőséget, ha az S-VIDEO kimenetet a TV-készülékhez

csatlakoztatta az SVIDEO aljzat segítségével.

#### **SCART**

– Akkor válassza az SCART lehetőséget, ha az SCART kimenetet a TV-készülékhez

csatlakoztatta az SCART aljzat segítségével.

**3** Válasszon ki egy elemet majd nyomja meg az **OK** gombot.

#### **A menü eltávolítása**

Nyomja le az **SYSTEM MENU** gombot.

### **lépés 3: A nyelv beállítása**

Kiválaszthatja a kívánt nyelv beállításait úgy, hogy a DVD Micro System automatikusan a kívánt nyelvre vált minden olyan alkalommal amikor betáplál egy lemezt. Ha a kiválasztott nyelv nem elérhető a lemezen, a rendszer az alapértelmezett nyelvre fog váltani. Miután kiválasztja a DVD Micro System menü nyelvét ezt nem változtathatja meg.

#### **Az OSD nyelv beállítása**

- 1 Lemez módban nyomja meg a **SYSTEM MENU** gombot.
- $2$  Az  $\blacktriangleleft$  /  $\blacktriangleright$  /  $\blacktriangleright$   $\blacktriangleleft$  gomb segítségével navigálhat a menüben.

→ Menjen a "General Setup Page" lehetőségre és nyomja meg az ▼ gombot.

→ Menjen a "OSD Lang" lehetőségre és nyomja meg az  $\blacktriangleright$  gombot.

<sup>3</sup> A **▼** / ▲ gombbal válassza a kívánt nyelvet, majd nyomja meg az **OK** gombot.

#### **A menü eltávolítása**

Nyomja le az **SYSTEM MENU** gombot.

**Az AUDIO (audio), SUBTITLE (felirat) és DISC MENU (lemezmenü) nyelvének beállítása**

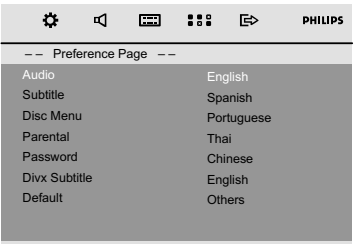

- $\bullet$  Lemez módban állítsa le a lejátszást, majd nyomja meg a **SYSTEM MENU** gombot.
- <sup>2</sup> Az < /> → / ▼ / ▲ gomb segítségével navigálhat a menüben.

→ Menjen a "Preference Page" lehetőségre és nyomja meg az $\blacktriangledown$  gombot.

→ Lépjen az alábbi menüpontok egyikére, majd nyomja meg a  $\blacktriangleright$  gombot.

- "Audio" (a lemez zeneszáma)
- "Subtitle" (a lemez feliratai)
- "Disc Menu" (a lemez menüje)
- **2** A << />**+** gombbal válassza a kívánt nyelvet, majd nyomja meg az **OK** gombot.

#### **A menü eltávolítása**

Nyomja le az **SYSTEM MENU** gombot.

### **FIGYELEM!**

*–* **A készülék beüzemelése előtt csatlakoztassa a megfelelő kábeleket.** *–* **Amikor a rendszer átkapcsol készenléti módba, akkor is fogyaszt energiát. Ha teljesen feszültségmentesíteni akarja a készüléket, húzza ki a hálózati csatlakozót a fali dugaljból.**

### **A rendszer be/kikapcsolása**

● A készülék bekapcsolásához készenléti/Eco készenléti állapotban nyomja meg a **STANDBY-ON** vagy a **SOURCE** gombot a készüléken, vagy a távvezérlőn található **DISC**, **USB**, **FM** vagy **AUX** gombot.

→ A készülék a kiválasztott vagy a legutóbbi forrásra kapcsol.

#### **A készülék átkapcsolása készenléti üzemmódba**

Bekapcsolt állapotban nyomja meg röviden a **STANDBY-ON**(b) (b) a távvezérlőn). → Megjelenik az idŒ. Ha az idŒ nincs beállítva, a ,,--:--" felirat jelenik meg.

### **A hang ideiglenes kikapcsolása**

● Bekapcsolt állapotban tartsa lenyomva a STANDBY-ON**(b** gombot (a **t)** gombot a távvezérlőn).

**→** A kijelzőn rövid időre megjelenik a "ECO POWER".

→ Az elülső panelen felvillan az Eco készenléti lámpa:  $\bigcirc$ .

**→ Az LCD kijelző elsötétül.** 

*Hasznos tanácsok:*

– *A távvezérlőn (vagy a készüléken) lévő* B *gomb nyomva tartásával válthat az Eco készenléti állapot és a normál készenléti mód között.*

### **Automatikus energiatakarékos készenléti üzemmód**

Energiatakarékos szolgáltatásként a rendszer automatikusan Eco készenléti üzemmódra kapcsol, ha a CD lejárta után 15 másodperccel nem nyomunk le semmit.

### **A hangerő és hangszín beállítása**

Forgassa a készüléken lévő **VOLUME** (vagy nyomja le az **VOL +/-** gomb valamelyikét) gombot az óramutató járásával ellentétes irányban ha csökkenteni, vagy az óramutató járásával egyező irányban ha növelni kívánja a hangerőt. → A kijelzőn röviden megjelenik a "l' OL" felirat és a hangerő "<sup>[1]</sup> l" és "<sup>39</sup>" közötti értéke ("MIN" vagy ,,MRX" felirat jelenik meg, ha a legalacsonyabb, illetve legnagyobb hangerő van beállítva).

### **A hang ideiglenes kikapcsolása**

- A távirányítón nyomja meg a **MUTE** gombot. **→** A lejátszás hang nélkül folytatódik, a kijelzőn a "MUTE" üzenet jelenik meg.
- A hang visszajátszásának bekapcsolásához:
	- Nyomja le az **MUTE** gombot.
	- Állítsa be a hangerőt.
	- megváltoztathatja a forrást.

### **Hangszabályozás**

#### **DBB (Dynamic Bass Boost)**

A DBB funkció a mély hangok visszaadásának minőségét javítja.

● Nyomja meg az **LOUD/DBB** gombot a távirányítón, hogy be/kikapcsolja a DBB effektust. → Ha ki van kapcsolva, a kijelzőn az "DBB" felirat látszik.

#### *Hasznos tanácsok:*

– *Bizonyos lemezeket elképzelhető, hogy magas modulációval rögzítettek, ebben az esetben a hangok magas hangerő mellett torzulhatnak. Ilyenkor csökkentse a hangerőt vagy kapcsolja ki a DBB funkciót.*

### **DSC (Digital Sound Control)**

A DSC az előzőtől eltérő, előre programozott hangszínszabályzó-beállítást nyújt.

● Nyomja meg többször a **DSC** gombot a következő elemek kiválasztásához: CLASSIC (default), ROCK, JAZZ, POP.

### **LOUDNESS**

A LOUDNESS effektus lehetővé teszi, hogy a rendszer automatikusan növelje a szoprán és a basszus hangeffektust alacsony hangerősségen (minél hangosabb, annál alacsonyabb a szoprán és a basszusnövekedés).

● Tartsa lenyomva a **LOUD/DBB** gombot a távvezérlőn a hangerő be- vagy kikapcsolásához. → Az  $\odot$ ) ikon megjelenik/eltűnik miután ez az effektus be/kikapcsolódik.

# **A lemezekkel végrehajtható műveletek**

### **FIGYELEM!**

**– A lemeztálca ne tolja be kézzel a helyére, és ne helyezzen bele a lemezeken kívül egyéb tárgyakat. Ez rendellenes működéshez vezethet. – Lejátszás közben ne mozgassa a lejátszót, mert az a DVD-mikrorendszer működését károsíthatja.**

**– Ha a visszafogó ikon jelenik meg a TV képernyőn amikor lenyom egy gombot, azt jelenti, hogy a funkció nem elérhető a használt lemezen vagy az adott időpontban.**

### **Lejátszható lemezek**

A készüléken a következő lemezek játszhatóak le:

- Digitális Videolemezek (DVD-k)
- Videó CD-k (VCD-k)
- Super Videó CD-k (SVCD-k) és AVCD-k
- Véglegesített írható DVD-lemez (DVD+R)
- Digitális Videolemezek + újraírható lemezek  $(DVD-k + RW-k)$
- Lézerlemezek (CD-k)
- MP3/WMA-lemezek, és (újraírható) lemezen (CD-RW) található (Kodak, JPEG) képfájlok.
- ISO 9660 formátum, UDF formátum
- A támogatott JPEG felbontás: max. 3073 x 2048
- Támogatott mintavételezési frekvenciák: 32 kHz, 44,1 kHz, 48 kHz
- A támogatott bitsebességek: 32~256 (kb/s), változtatható bitsebességek (átlagosan 128 kb/s)
- CD-R lemezen tárolt DivX fájlok (W)/ DVD+R(W):
	- DivX 3/4/5

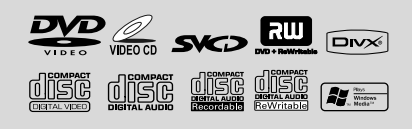

### **Régiókódok**

Ezen a DVD-rendszeren csak az **ALL** vagy **Region 2** felirattal ellátott DVD-lemezek játszhatók le. Más régiókódokkal ellátott lemezeket nem játszhat le.

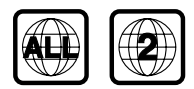

*Hasznos tanácsok:*

*– Ha egy adott lemez lejátszása problémákba ütközök, vegye ki a lemezt, és próbáljon lejátszani egy másikat. Nem megfelelő formátumú lemezeket a DVD-rendszer nem játszik le.*

### **Egyszerű lejátszás**

- 1 DVD- és VCD-lemezek esetén ellenőrizze, hogy a rendszert megfelelően csatlakoztatta-e a TVkészülékhez, valamint hogy a TV be van-e kapcsolva és a videobemeneti csatornára van-e állítva.
- <sup>2</sup> A DVD mód kiválasztásához nyomja meg egyszer vagy többször a készüléken található **SOURCE** gombot (vagy a **DISC** gombot a távvezérlőn). **→** A Philps DVD háttér megjelenik a TV képernyőn.
- 3 A lemeztálca felnyitásához nyomja meg a készülék tetején található **OPEN/CLOSE** gombot.

4 Helyezze be a lemezt úgy, hogy nyomtatott oldala felfelé nézzen, majd zárja be a lemeztálcát.

- 5 A lejátszás automatikusan beindul.
	- → Ha egy lemez menüje megjelenik a TV-n, lásd "A DISC MENU (lemezmenü) használata".

→ Ha a lemezt zárolta a szülői felügyelet funkció, írja be a hatjegyű jelszót.

#### **Lejátszás megszakítása**

- Nyomja meg a ▶ II gombot. → A TV-készülék képernyőjén a "II" szimbólum jelenik meg.
- A lejátszás folytatásához nyomja meg újra a  $\blacktriangleright$  II gombot.

#### **Lejátszás megállítása**

● Nyomja meg a ■ gombot.

### **A DISC MENU (lemezmenü) használata**

1 A távirányítón nyomja meg a **DISC MENU** gombot.

→ Ha az aktuális tételhez tartozik menü, akkor megjelenik a képernyőn. Egyébként a lemez menü jelenik meg.

 $2 \text{ A}$  4 /  $\blacktriangleright$  /  $\blacktriangledown$  /  $\blacktriangle$  gombokkal válassza ki a kívánt tételt vagy fejezetet, majd nyomja meg a ▶Ⅱ

vagy **OK** gombok valamelyikét. → Megkezdődik a lejátszás a kiválasztott

felvételtől vagy fejezettől kezdve. <sup>3</sup> Lépjen a lemez lemezmenüjébe a távvezérlőn lévő **DISC MENU** gomb megnyomásával.

#### *Hasznos tanácsok:*

*– Ha a DVD-lemezen nincs rögzítve felvétel vagy fő menü, a gomb megnyomásával az első műsorszámtól kezdve indul újra a lejátszás.*

### **Lejátszásvezérlés – PBC**

A PBC lejátszás lehetővé teszi, hogy a Videó CDket interaktívan, a képernyőn megjelenő menü segítségével játssza le.

● A **DISC MENU** gombbal válthat a PBC ON és a PBC OFF beállítások között.

#### **A lemez PBC funkcióval történő lejátszása esetén**

- Ha a "PBC OFF", opciót választotta, a lejátszás automatikusan elindul.
- Ha a 'PBC ON' opciót választotta, a PBC menü (amennyiben elérhető) megjelenik a képernyőn. A **számgombok (0-9)** segítségével válasszon.

*Hasznos tanácsok:*

*– Ez a funkció nem használható DVD/CD/MP3/ DivX lemezek esetén.*

### **Lejátszás folytatása**

● Lejátszás közben nyomja meg egyszer a ■ gombot, aminek hatására folytatás módban leáll a lejátszás, majd nyomja meg a ► II gombot, amikor a leállítás pontjától folytatni szeretné a lejátszást.

### **A folytatás mód megszakítása**

● Leállított állapotban a ■ gomb ismételt megnyomásával teljesen leállíthatja a lejátszást. Alternatív megoldásként kinyithatja a lemezajtót is, vagy készenléti állapotba kapcsolhatja a készüléket.

### **Kiválasztás és keresés**

#### **Selecting a different track/chapter**

### **DVD/VCD/CD/MP3:**

Lejátszás közben a | / ▶ gomb rövid ideig tartó lenyomásával választhatja ki az előző vagy a következő műsorszámot/fejezetet. Vagy

Közvetlenül beírhatja a műsorszám sorszámát a távvezérlőn lévő számbillentyűzet (0-9) segítségével. → A kiválasztás elvégzése után a lejátszás automatikusan újraindul a kiválasztott műsorszám elejétől.

*Hasznos tanácsok:*

– *Néhány VCD-lemezen csupán egyetlen műsorszám van, ezért a készülék nem veszi figyelembe a műsorszám-kiválasztást, vagy azt, ha érvénytelen értéket ad meg.*

– Ha a lejátszót egy fejezet (vagy műsorszám) ismétlésére állította be, akkor a gomb megnyomásával ugyanazt a fejezetet (vagy műsorszámot) játszhatja le újra az elejétől.

### **Gyors előre- és hátratekerés**

#### **DVD/VCD/DivX/WMA/MP3:**

 $\bullet$  Lejátszás közben nyomja meg többször egymás után a **44 / >>** gombot, ha gyors előretekerést vagy hátratekerést kíván végezni.

2 A normál lejátszás folytatásához nyomja meg a  $\blacktriangleright$  II gombot.

Vagy nyomja meg többször a **44 / >>** gombot, míg a " $\blacktriangleright$ " szimbólum meg nem jelenik a TVkészülék képernyőjén.

*Hasznos tanácsok:*

– *Gyors előre- és hátracsévélést csak ugyanazon a műsorszámon belül lehet végezni.*

### **Lassú előre- és hátratekerés**

### **DVD/VCD:**

- $\bullet$  Lejátszás közben nyomja meg többször egymás után a ▲ / ▼ gombot, ha lassú előretekerést vagy hátratekerést kíván végezni.
- 2 A normál lejátszás folytatásához nyomja meg a  $\blacktriangleright$  II gombot.

Vagy nyomja meg többször a  $\blacktriangle$  /  $\blacktriangledown$  gombot, míg a " $\blacktriangleright$ " szimbólum meg nem jelenik a TVkészülék képernyőjén.

# **A lemezekkel végrehajtható műveletek**

*Hasznos tanácsok:*

– *VCD/DivX lemezek esetén a lassú tekerés funkció nem használható.*

### **Lejátszási módok: REPEAT, SHUFFLE és REPEAT A-B**

#### **REPEAT (Ismétlés)**

### **DVDs/VCD/CD/MP3**

● A kívánt ismétlési mód kiválasztásához lejátszás közben nyomja meg többször a **MODE** gombot a készüléken.

→ PBC funkcióval rendelkező VCD-lemezek esetén a PBC-t először le kell kapcsolni.

### **DVDs**

**CHAPTER REPEAT:** Az aktuális fejezet ismétlése

**TITLE REPEAT:** Az aktuális felvétel ismétlése **REPEAT ALL:** A teljes tartalom ismételt lejátszása

**SHUFFLE:** Véletlenszerű lejátszás **REPEAT OFF:** A lejátszási mód kikapcsolása

### **VCDs/SVCDs/CDs**

**REPEAT TRACK:** Az aktuális műsorszám ismétlése **REPEAT ALL:** Az összes műsorszám ismételt

lejátszása **SHUFFLE:** Véletlenszerű lejátszás **REPEAT OFF:** A lejátszási mód kikapcsolása

#### **MP3/WMA/JPEG/DivX**

**REPEAT ONE:** Az aktuális műsorszám ismétlése **REPEAT ALL:** Az összes műsorszám ismételt lejátszása **SHUFFLE:** Véletlenszerű lejátszás

**REPEAT OFF:** A lejátszási mód kikapcsolása ● A normál lejátszáshoz való visszatéréshez nyomja meg többször a **MODE** gombot, amíg a többi lejátszási mód kijelzése el nem tűnik.

#### **Véletlen sorrendű lejátszási módban:**

- A véletlen sorrendű lejátszási listában a ▶ gombbal válthat a műsorszámok között.
- A véletlen sorrendű lejátszást a gomb megnyomásával állíthatja le.

### **A véletlen sorrendű lejátszási mód megszakítása:**

● A véletlen sorrendű lejátszási mód megszakításához a **MODE** többszöri megnyomásával kapcsolja ki az ismétlés funkciót.

*Hasznos tanácsok:*

*– Tuner (Hangolás), AUX1 és AUX 2 módban ez a gomb nem működik.*

*– Ha a lemeztálca nyitva van, a Shuffle/Repeat (Véletlen/Ismétlés) funkció automatikusan megszakításra kerül.*

#### **Ismétlés A-B**

Lehetőség van arra, hogy egy műsorszám/fejezet bizonyos részét ismételten lejátssza.

- 1 Nyomja meg a távirányítón a **REPEAT A-B** gombot akkor, amikor az ismételni kívánt rész elkezdődik.
- 2 Nyomja meg ismét a **REPEAT A-B** gombot, amikor a lejátszás a rész végéhez ér.

**→** A kiválasztott rész lejátszása ekkor megismétlődik.

3 A normál mód eléréséhez ismét nyomja meg a **REPEAT A-B** gombot.

*Hasznos tanácsok:*

*– Az A és B rész beállítása csak azonos fejezeten/ műsorszámon belül lehetséges.*

### **Kedvenc fejezetek/műsorszámok beprogramozása**

A lemez tartalma a kívánt sorrendben játszható le.

### **DVD/VCD/SVCD/CD/CDG**

1 Nyomja meg a távvezérlő **PROG** gombját

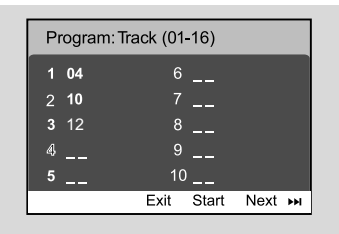

2 A kívánt sorrendet a számbillentyűkkel (0-9) adhatja meg a műsorszám/fejezet sorszámának beírásával. (Minimum két számjegyet kell megadni, pl. 06)

→ Ha összesen tíznél több műsorszámot kíván beprogramozni, válassza ki a képernyőn a {NEXT} (Tovább) pontot, majd lépjen a következő programlapra a **OK** gomb megnyomásával (vagy nyomja meg a távvezérlő I gombját).

→ Ha a programozás menüből törölni kíván egy műsorszámot/fejezetet, válassza ki az adott műsorszámot/fejezetet, majd nyomja meg az **OK** gombot.

3 A műsor lejátszásához válassza ki a {Start} (Indítás) pontot.

<sup>4</sup> A lejátszást a ■ egyszeri megnyomásával állíthatja le.

**5** A programozás módból a ■ kétszeri megnyomásával léphet ki.

### **MP3/WMA/JPEG**

 $\bullet$  A lemezmenüben a  $\bullet$  /  $\bullet$  gombbal választhat khˇÕűsorszámokat/képeket. Ezután a **PROG** gombbal veheti fel a kiválasztott műsorszámot/ képet a lejátszási listára.

→ A lemezmenüben megjelenik az "Add To Playlist" (Hozzáadás lejátszási listához) felirat.

- 2 Nyomja meg háromszor a **DISC MENU** gombot. Ekkor megjelenik a műsorlista menü.
- $\bullet$  A  $\blacktriangledown$  /  $\blacktriangle$  gombbal válasszon ki egy műsorszámot/ képet, majd a lejátszás indításához nyomja meg a **OK** gombot.

→ Ha el kíván távolítani egy műsorszámot/képet a műsorlistából, válasza ki a kívánt elemet, majd nyomja meg a **PROG** gombot.

- 4 A műsor lejátszását a **STOP** gomb megnyomásával állíthatja le.
- 5 A lemez menübe a **DISC MENU** gombbal térhet vissza.

*Hasznos tanácsok:*

*– Legfeljebb 20 műsorszám tárolható DVD/VCD/ SVCD/CD/CDG lemezek esetén.*

*– Legfeljebb 100 műsorszám tárolható MP3/ WMA/JPEG lemezek esetén.*

### **Információk megjelenítése**

Lemez módban a **DISPLAY/CLOCK** gomb többszöri lenyomásával jelenítheti meg a következő adatokat:

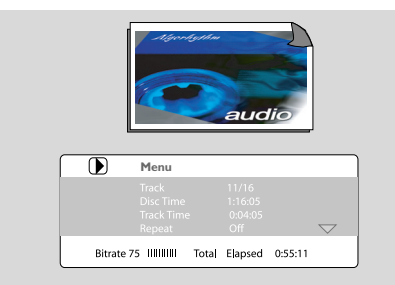

### **Átlépés másik tételre/fejezetre**

Bizonyos lemezek egynél több tételt vagy fejezetet is tartalmazhatnak. Ha a lemezen van tétel- vagy fejezetmenü, akkor a lejátszást a kívánt résztől indíthatja.

- $\bullet$  A felvétel és a fejezet adatainak megjelenítéséhez nyomja meg a **DISPLAY/CLOCK** gombot.
- $\bullet$  A kívánt elemet a  $\blacktriangledown$  /  $\blacktriangle$  gombbal jelölje ki, majd nyomja meg az **OK** gombot.
- 3 Válassza ki a kívánt felvétel-/fejezetszámot a számbillentyűk (0-9) segítségével.
- 4 Lépjen ki a lemezadatokat megjelenítő menüből a **DISPLAY/CLOCK** gomb megnyomásával.

*Hasznos tanácsok:*

*– Bizonyos lemezek esetében nem választhat tételt/fejezetet.*

### **Felvétel megtekintése különböző kameraállásokból**

Ha a lejátszott DVD-lemezen lévő felvételt több kameraállásból is felvették, akkor ezzel a funkcióval választhatja ki a különböző megtekintési szögeket. A kameraállás kiválasztása a lemezformátum függvénye.

# **A lemezekkel végrehajtható műveletek**

- $\bullet$  A felvétel és a fejezet adatainak megjelenítéséhez nyomja meg a távvezérlőn lévő **DISPLAY/ CLOCK** gombot.
- <sup>2</sup> Jelölje ki az "Angle" (Kameraállás) menüpontot a  $\blacktriangledown$  / ▲ gombbal, majd nyomja meg az OK gombot.
- 3 Válassza ki a kívánt kameraállást a számbillentyűk (0-9) segítségével.
- A látószöget közvetlenül az **ANGLE** gomb megnyomásával is módosíthatja.

### **ZOOM**

A nagyítás funkció segítségével lejátszás közben kinagyíthatja a videofelvétel képeit/JPEG-képeket.

### **DVDs/VCDs**

● A nagyítási arányt a **ZOOM** gomb többszöri megnyomásával módosíthatja. 2X -->3X -->4X -->1/2X-->1/3X--> 1/4X

#### **JPEG**

- A nagyítási arányt a **ZOOM** gomb többszöri megnyomásával módosíthatja. 100% -->125%-->150%-->200%-->75%-->50%
- A nagyított képet a  $\blacktriangleleft$  / $\blacktriangleright$  /  $\blacktriangle$  /  $\blacktriangledown$ gombokkal csúsztathatja el.
- A ZOOM módból a **ZOOM** gomb többszöri megnyomásával léphet ki.

### **AUDIO**

### **DVDs**

- A hangsáv kívánt nyelvének kiválasztásához nyomja meg többször a távvezérlőn az **AUDIO** gombot.
	- → A funkció elérhetősége a lemez típusától függ.

### **VCDs**

● Az **AUDIO** gomb többszöri megnyomásával válasszon ki egyet a TV-képernyőjén látható hangkimenet audiocsatornái közül.

#### **STEREO, MONO LEFT, MONO RIGHT** vagy **MIX MONO**

### **Feliratok**

● Nyomja le az **SUBTITLE**-et többször, ahhoz, hogy különböző nyelvű feliratokat válasszon.

### **MP3/Képet tartalmazó (Kodak, JPEG) lemezek lejátszása**

### **FIGYELEM!**

**Ehhez a funkcióhoz először be kell kapcsolnia tv-készülékét, és beállítani a megfelelő videobemeneti csatornát. (lásd a "A TV beállítása").**

### **MP3/JPEG képlemez**

1 Helyezzen be egy MP3-/képlemezt (JPEG). → A könyvtár/fájl összetett felépítésének következtében a lemez olvasása 30 másodpercet is igénybe vehet.

→ Megjelenik a lemezmenü a TV-képernyőn.

- 2 Válasszon ki egy műsorszámot a menüben, majd a lejátszás indításához nyomja meg a **OK** gombot.
- MP3- és WMA-formátumú műsorszámok esetén a lejátszás automatikusan megkezdődik.

#### **(MP3 lemezmenü)**

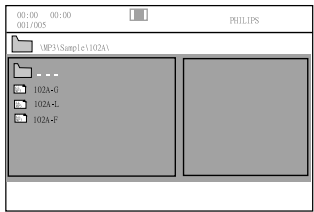

3 A lemezmenüből a kívánt képfájlt zenelejátszás közben a ▲ / ▼ gombbal vagy a számbillentyűk (0-9) segítségével válassza ki, majd nyomja meg a **OK** gombot.

→ Ha a lemez fő menüje több mappával is rendelkezik, a ▲ / ▼ gombbal válassza ki a kívánt mappát, majd megnyitásához nyomja meg a **OK** gombot.

- 4 Az előző/következő műsorszámot a  $\blacktriangleleft$  / ▶ gombbal választhatja ki.
- 5 A párhuzamos lejátszás leállításához nyomja meg a **DISC MENU**, majd a **STOP** gombot.

### **Ha ki van kapcsolva az MP3 menü**

● Lejátszás módban a I vagy ▶ gombbal választhatja ki az előző/következő műsorszámot.

*Hasznos tanácsok:*

*– Az album keresése funkció nem használható, ha a menü ki van kapcsolva.*

6 JPEG vagy Kodak Picture lemez lejátszása közben a különböző pásztázási effektusok kiválasztásához nyomja meg többször a **PROG** gombot. 16 típusú pásztázási effektus áll rendelkezésre. A kiválasztott pásztázási effektus megjelenik a TVképernyőn.

### **MP3 zene és JPEG képek egyidejű lejátszása**

Létrehozhat zenés diabemutatót, ha a lemez egyaránt tartalmaz MP3 formátumú zenét és JPEG-képfájlokat.

 $\bullet$  Helyezzen be egy olyan MP3/WMA lemezt, amely zenét és képeket is tartalmaz.

<sup>2</sup> Válasszon ki egy műsorszámot a menüben, majd a lejátszás indításához nyomja meg a **OK** gombot.

3 A lemezmenüből a kívánt képfájlt zenelejátszás közben a ▼ / ▲ gombokkal válassza ki, majd nyomja meg az **OK** gombot.

**→** A rendszer lejátssza a képeket a mappa végéig.

→ A zenelejátszás folyamatos, és ismétlődik, ha a rendszer a kiválasztott album, lejátszási lista vagy műsorszám végére ér.

4 A párhuzamos lejátszás leállításához nyomja meg a **DISC MENU**, majd a **STOP** gombot.

#### **Kodak Picture lemez**

- $\bullet$  Helyezzen be egy Kodak Picture lemezt. → A könyvtár/fájl összetett felépítésének következtében a lemez olvasása 30 másodpercet is igénybe vehet.
- $\bullet$  Nyomja meg az  $\bullet$  gombot.
	- **→** Megjelenik 12 indexkép a TV-képernyőn.

#### **(példa képlemez-menüre)**

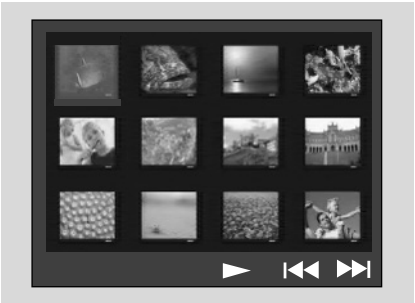

- **3** Nyomja le az K / ▶ a többi kép megjelenítésére az aktuális/következő oldalon.
- 4 Használja az << /><</a> />/>/</a> /></a> gombot egy kép megjelölésére és nyomja meg az **OK**.
- 5 Nyomja le az **PROG** gombot a visszajátszás/ vetítő üzemmód elindítására.

#### **A visszajátszás ideje alatt:**

- Megnyomhatja az I vagy ▶ gombot, hogy az aktuális könyvtárban egy más állományt válasszon ki.
- Megnyomhatja az  $\blacktriangleleft$  /  $\blacktriangleright$  /  $\blacktriangle$  /  $\nabla$  gombot a távirányítón, hogy a képállományokat forgassa/ elfordítsa.
- A **ZOOM** gomb többszöri megnyomásával nagyíthatja, illetve kicsinyítheti a képet.
- A lejátszás szüneteltetéséhez/elindításához nyomja meg a  $\blacktriangleright$  **II** gombot.

#### *Hasznos tanácsok:*

*– A Digital Audio MP3 (DAM) természetéből adódóan csak digitális audio zenét játszhat le. – Gyakran előfordulhat, hogy a lemez "akad", amikor MP3-lemezeket játszik le.*

*– A több menetben rögzített felvételt tartalmazó és különböző formátumú lemezek esetén csak az első menet olvasható és játszható le.*

### **Divx lemezek lejátszása**

A készülékkel lejátszhatók Divx filmek, amelyeket a számítógépről írható lemezre másolhat. A részletek a DVD-menü kezelése - Divx®VOD kód című részben találhatók.

- **1** Helyezzen be egy Divx-lemezt.
- $\bullet$  A << /></ />  $\bullet$  /  $\bullet$  /  $\bullet$  gombokkal keresse meg a lejátszani kívánt felvételt.
- 3 A lejátszás elindításához nyomja meg az **OK** gombot.

#### **Lejátszás közben a következőket teheti:**

- Ha a Divx-lemezen többnyelvű feliratozás található, a felirat nyelvét a távvezérlőn lévő SUBTITLE gombbal módosíthatja.
- Ha a Divx-lemezen különböző hangsávok vannak, a távvezérlő AUDIO gombjának megnyomásával módosíthatja az audió-adatfolyamot.
- Gyors előre/hátra keresést a távvezérlőn lévő 5 / 6 gombokkal végezhet.
- Nyomja meg többször a **DISPLAY/CLOCK** gombot, míg az időpont szerinti keresés menüje megjelenik, majd írja be az időpontot, ahonnan indítani kívánja a lejátszást.
	- → A lejátszás a megadott időponttól folytatódik.

#### *Hasznos tanácsok:*

- *A következő kiterjesztésű (.srt, .smi, .sub, .ssa,*
- *.ass) felirat fájlok működnek, de nem jelennek meg a fájl kereső menüjében.*
- *A felirat fájl nevének meg kell egyeznie a film fájl nevével.*
- *A felirat átlagosan csak 45 karakter terjedelemben jeleníthető meg.*

### **Alapműveletek**

- **1** Nyomja meg az **SYSTEM MENU** gombot, hogy bekapcsolja a beállítások menüt.
- **2** Nyomja meg az  $\blacktriangleleft \blacktriangleleft \blacktriangleright \blacktriangleright$  gombot, hogy kiválasszon egy beállítandó oldalt.
- $3$  Nyomja meg az  $\blacktriangle \blacktriangledown$  gombot, hogy megjelöljön egy opciót.
- $\bigoplus$  Kapcsolja be az almenüjét megnyomván az  $\blacktriangleright\blacktriangleright$ vagy **OK** gombot.
- $\bullet$  Mozgassa a kurzort megnyomván az  $\blacktriangle \blacktriangledown$ gombot a kiválasztott pont megjelölésére.  $\rightarrow$  Értékek beállításakor, nyomja meg az  $\blacktriangle/\blacktriangledown$ gombot az értékek beállítására.

6 A jóváhagyáshoz nyomja meg az **OK** gombot.

### **A menü eltávolítása**

● Nyomja le az <<<<r />
spaceboot.

### **A menü eltávolítása**

● Nyomja le az **SYSTEM MENU** gombot. ➜ A beállítások tárolódnak a lejátszó memóriájában, még ha a lejátszó ki is van kapcsolva.

*Hasznos tanácsok:*

*– Pár jellemző a SYSTEM MENU OPTIONS-ban (rendszer opciók menüjében) az "Príprava"-ben vannak leírva.*

### **General Setup Page (Általános beállítások lap)**

Az Általános beállítások lapon található beállítások: "OSD Lang" (A képernyőmenü nyelve), "Screen Saver" (Képernyőkímélő) és "Divx VOD" (Divx igény szerinti videolejátszás).

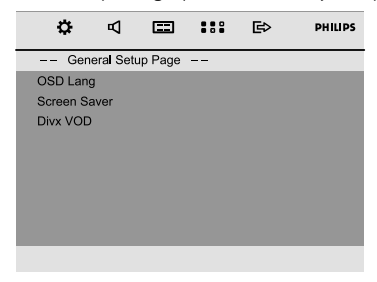

#### **OSD Lang (A képernyőmenü nyelve)**

bővebben lásd a "Príprava-lépés 3: A nyelv beállítása".

### **Screen Saver (Képernyőkímélő)**

Ezt a funkciót a képernyő-pihentető be- vagy kikapcsolására használják.

#### **DIVX VOD (Divx igény szerinti videolejátszás)**

A Philips szolgáltatja önnek a Divx® VOD (keresett videó) regisztrációs kódot, amely lehetővé teszi az Ön számára videók kölcsönzését és beszerzését a Divx® VOD szolgáltatás által. További információkért látogasson a www.divx.com/vod honlapunkra. A Divx® VOD-tól letöltött filmek csak ezen a készüléken játszhatóak le.

A ►► vagy az OK gomb megnyomásával léphet be az almenübe, majd az **OK** gomb ismételt megnyomásával tekintheti meg a regisztrációs kódot.

### **Audio Setup Page (Hangbeállítás lap)**

A Hangbeállítás lapon található beállítások: "Night Mode" (Éjszakai mód), "Digital Output" (Digitális kimenet) és "Dolby Digital Setup" (A Dolby Digital beállítása).

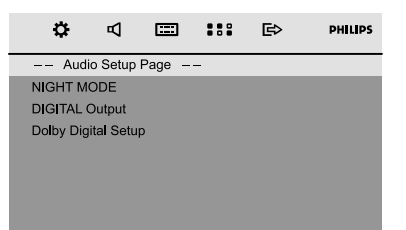

### **Night Mode (Éjszakai mód)**

**→ OFF**: Ezt a beállítást akkor válassza, ha a térhatású hangot annak teljes dinamikatartományában kívánja hallgatni.

**→ ON**: Válassza ezt a hangkiegyenlítés funkció eléréséhez. Ekkor a készülék a nagy hangerejű részeket automatikusan lehalkítja, míg a halk kimeneti részeket a hallható tartományig hangosítja. Ez a funkció csak Dolby Digital üzemmódú filmek esetében elérhető.

# **DVD Menü Műveletek**

#### **Digital Output (Digitális kimenet)**

**→ Digital Off**: Kikapcsolja a digitalis kimenetet. **→ Digital / Raw:** Ha a DIGITAL OUT (DIGITÁLIS KIMENET) (COAXCIAL (KOAXIÁLIS) vagy OPTICAL (OPTIKAI)) többcsatornás dekóderhez/vevőkészülékhez van csatlakoztatva.

**→ SPDIF / PCM**: A jobb oldali mono hangjelzéseket bocsát a bal hangszórónak, és a jobb hangszórónak.

#### **Dolby Digital Setup (A Dolby Digital beállítása)**

A Dolby Digital beállítása oldalon a "Dynamic" (Dinamikus) lehetőség található.

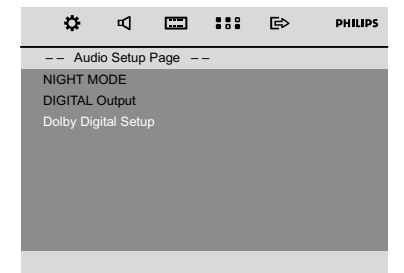

### **Dinamikus**

A dinamikus hangkimenet optimalizálása. Tompítja a nagy hangerőt, így kedvenc filmjét mások zavarása nélkül élvezheti.

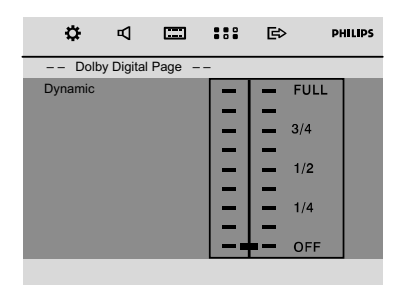

**→** A dinamikus választás szintjei: FULL (Teljes), 3/ 4, 1/2, 1/4 és OFF (Ki).

#### *Megjegyzés:*

*– Ezen a DVD-lejátszón nincs DTS surround hangkimenet.*

### **Video Setup Page (Videobeállítás lap)**

A Videobeállítás lapon található beállítások: "TV Display" (TV-képernyő), "Component" (Komponens) és "TV Type" (A TV típusa).

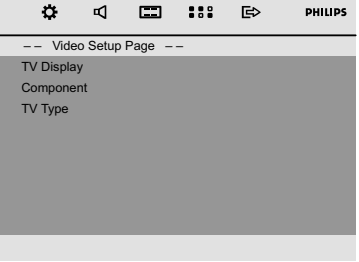

### **TV Display (TV-képernyő)**

Ezzel az opcióval a televíziójához legmegfelelőbb színrendszert választhatja ki.

**→ 4:3** Válassza ezt az opciót, ha hagyományos tv-készülékkel rendelkezik, és DVD-lejátszóján a szélesvásznú vetítési mód nem elérhető. Ekkor tv-képernyőjén széles kép fog megjelenni, melynek egy része nem látható.

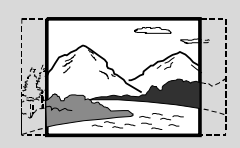

**→ 4:3** Válassza ezt az opciót, ha hagyományos tv-készülékkel rendelkezik, és DVD-lejátszóján a szélesvásznú vetítési mód elérhető. Ebben a formátumban a tv-képernyő alsó és felső szélén széles csíkok látszanak.

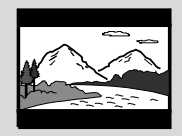

**→ 16:9**: Válassza ezt az opciót, ha szélesvásznú vetítésre alkalmas tv-készüléke van.

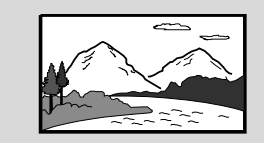

### **Component (Komponens)**

A videokimenetet a videocsatlakozásnak megfelelően állítja be. Ez a beállítás nem kötelező, ha a DVD mikrorendszer TV-készülékhez történő csatlakozásához a **COMPOSITE VIDEO** csatlakozót (sárga) használja.

➜ **S-VIDEO**: Válassza ezt az opciót, ha S-Video aljzat segítségével csatlakoztatta DVDmikrorendszerét a tv-készülékhez.

**→ SCART**: SCART-csatlakoztatáshoz használja.

### **TV Type (A TV típusa)**

bővebben lásd a "Príprava-lépés 2: A TV beállítása".

### **Preference Page (Tulajdonságok lap)**

A Tulajdonságok lapon található beállítások: "Audio" (Hang), "Subtitle" (Felirat), "Disc Menu" (Lemez menü), "Parental" (Szülői beállítások), "Password" (Jelszó), "Divx Subtitle" (Divx-felirat) és "Default" (Alapértelmezett).

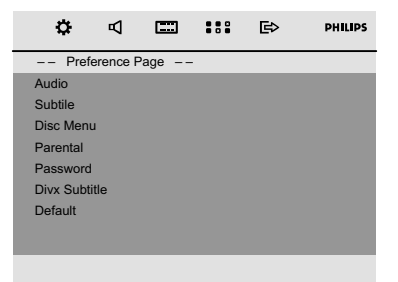

### **Audio (Hang)**

bővebben lásd a "Príprava-lépés 3: A nyelv beállítása".

### **Subtitle (Felirat)**

bővebben lásd a "Príprava-lépés 3: A nyelv beállítása".

#### **Disc Menu (Lemez menü)**

bővebben lásd a "Príprava-lépés 3: A nyelv beállítása".

### **Parental (Szülői beállítások)**

Vannak olyan DVD készülékek, melyeken szülői felügyelet szintet lehet beállítani a teljes lemezre, illetve annak meghatározott jeleneteire vonatkozóan. A funkció segítségével korlátozhatja a tartalom lejátszását.

A szülői felügyelet szintek skálája 1-8 értékig terjed, és az adott országtól függ. Letilthatja a gyermekei számára nem megfelelő lemezek lejátszását, illetve beállíthatja, hogy bizonyos lemezeket a készülék alternatív jelenetekkel játsszon le.

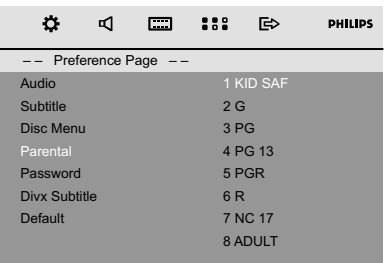

- A VCD-, SVCD- és CD-lemezek nem rendelkeznek szintbeállítással, így szülői felügyelet ilyen típusú lemezekhez nem állítható be. Ez a legtöbb illegális DVD lemezre is érvényes.
- $\bullet$  A  $\bullet$   $\bullet$  gombok segítségével jelölje ki a PARENTAL (SZÜLŐI FELÜGYELET) elemet.
- $\bullet$  Lépjen be az adott almenübe a  $\bullet \bullet$  gomb megnyomásával.
- $\bullet$  A  $\bullet$  gombok segítségével jelölje ki a behelyezett lemez felügyeleti szintjét. → A beállított szintnél magasabb szintű korlátozással rendelkező DVD-lemezeket a készülék csak abban az esetben játssza le, ha megadja négyjegyű jelszavát, vagy ha egy magasabb szintet állít be.

#### *Megjegyzés:*

*– Egyes DVD-lemezeken nincs kódolva a felügyeleti szint annak ellenére, hogy a lemez borítóján lehet, hogy szerepel. Ilyen lemezek esetében nem működik a felügyeleti szint funkció.*

### **Besorolástípusok**

#### **1 KID SAF**

– Gyerekeknek való anyag; különösen gyerekeknek és minden életkorú nézőknek ajánlott.

# **DVD Menü Műveletek**

### **2 G**

– Általános közönség; a film életkortól függetlenül megtekinthető.

### **3 PG**

– Szülői felügyelet ajánlott.

### **4 PG 13**

– 13 éven aluliak számára nem ajánlott.

### **5-6 PGR, R**

– Szülői felügyelet – Korlátozott megtekintés. 17 éven aluliak számára nem ajánlott a megtekintés, illetve csak szülő vagy felnőtt felügyeletével engedélyezett.

### **7 NC-17**

– A film megtekintése 17 éven aluli gyermekek számára nem ajánlott.

#### **8 Adult**

– Megtekintése kizárólag felnőttek számára ajánlott az ábrázolt szexuális vagy erőszakos tartalom, illetve a nyelvezet miatt.

### **Password (Jelszó)**

Négy számjegyű jelszó megadásával kapcsolhatja be és ki a besorolás-ellenőrzést.

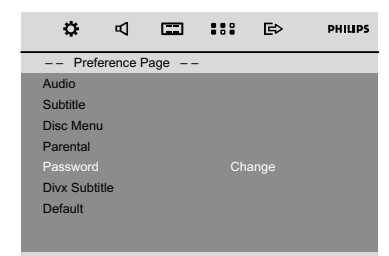

#### **Jelszó módosítása**

<sup>■</sup> Lépjen a "Password" (Jelszó) elemre, majd a és az **OK** gomb megnyomásával lépjen be az almenübe.

2 Az OK gomb megnyomásával lépjen be az alábbi menübe.

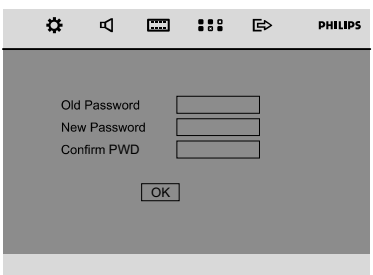

- 3 A számgombok (0–9) segítségével adja meg négy számjegyű kódját.
	- **→** Az alapértelmezés szerinti jelszó 1234.
- 4 A számgombok (0–9) segítségével adja meg új, négy számjegyű jelszavát.
- 5 A megerősítéshez újra adja meg a jelszót.
- 6 Az **OK** gomb megnyomásával megerősített új jelszó érvénybe lép.

*Megjegyzés:*

*– Az alapértelmezett jelszó (1234) mindig aktív, akkor is, ha már megváltoztatta a jelszót.*

### **Divx Subtitle (Divx-felirat)**

Válassza ki azt a karakterkészletet, amely támogatja a rögzített Divx-feliratot.

**→ Standard** (Normál): A készülék által a feliratokhoz biztosított általános latin betűkészlet megjelenítése.

➜ **Central Europe** (Közép-Európa): Középeurópai betűkészlet megjelenítése.

**→ Cyrillic** (Cirill): Cirill betűkészlet megjelenítése.

### **Default (Alapértelmezett)**

A "DEFAULT" (ALAPÉRTELMEZETT) funkció kiválasztásával minden opciót és egyéni beállítást visszaállít a gyári alapértelmezett beállításra, és minden személyes beállítás törlődik.

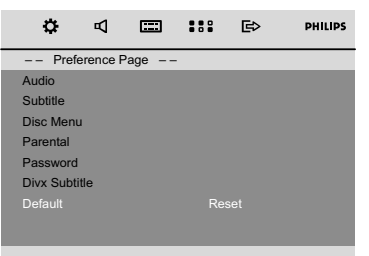

 $\bullet$  A  $\blacktriangle$ / $\bullet$  gomb megnyomásával jelölje ki a "Default" (Alapértelmezett) lehetőséget.

- 2 A  $\blacktriangleright$  gomb megnyomásával jelölje ki a "Reset" (Visszaállítás) elemet.
- 3 A kiválasztás jóváhagyásához nyomja meg az **OK** gombot.

### **FONTOS!**

**– Ha aktiválja ezt a funkciót, minden beállítás visszaállítódik a gyári alapértelmezett beállításokra.**

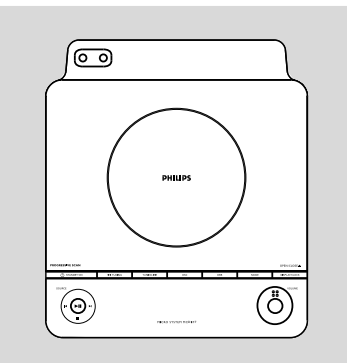

### **Hangolás egy rádióadóra**

1 Nyomja meg egyszer a készüléken **SOURCE** gombot vagy Nyomja meg egyszer a távirányítón **FM** gombot egyszeri vagy ismételt megnyomásával válassza ki a hullámsávot.

2 Tartsa lenyomva, majd engedje el a **TUNING** à / á (vagy à / á a táwezérlõjén) gombot. → A rádió automatikusan ráhangol egy kellő térerõvel sugárzó rádióadóra. Az automatikus hangolás alatt a kijelzõn a SEARCH jelzés látszik.

3 <sup>A</sup>**2**. lépést ismételje mindaddig, míg meg nem találja a keresett rádióadót.

Ha gyenge rádióadóra hangol, akkor addig nyomja meg ismételten, röviden a **TUNING** à /  $\blacktriangleright$  (vagy  $\blacktriangleleft$  /  $\blacktriangleright$  a táwezérlőjén) gombot, míg a vétel nem lesz megfelelõ.

### **Rádióállomások beprogramozása**

A memóriában legfeljebb 20 FM-rádióállomás tárolható.

### **Automatikus programozás**

Az automatikus programozás egy megadott programszámtól kez-dõdik. Ettõl a programszámtól felfelé a korábban beprogramozott rádióadók törlésre kerülnek. A készülék csak azokat az adókat programozza be, amelyek még nem szerepelnek a memóriában.

**■ A I</>** I gombbal válassza ki, hogy melyik számnál kezdõdjön el a programozás.

#### *Megjegyzés:*

*– Ha nem választ ki programszámot, az alapértelmezés szerinti érték 1, és az összes korábban beprogramozott adó felülírásra kerül.*

2 Tartsa lenyomva a **PROG** gombot legalább 2 másodpercig, hogy áttérjen programozási módba.

→ A kijelzõn az AUTO felirat látszik hullámsávban sugárzó adókat. Az utoljára beprogramozott rádióadó měsorával kezdõdik el a lejátszás.

#### **Programozás kézi vezérléssel**

- $\bullet$  Hangoljon a kívánt rádióadóra (lásd Hangolás egy rádióadóra).
- 2 <sup>A</sup>**PROG** gombot megnyomva térjen át programozási módba. **→** A kijelzõn a **PROG** felirat villog.
- **3** A **II/** gombbal válasszon ki egy számot 1 és 20 között, ez lesz az adó programszáma.
- 4 A választás jóváhagyásához nyomja meg ismét a **PROG** gombot.

→ A kijelzõn a program felirat nem világít tovább, a **PROG** szám és az adó frekvenciája jelenik meg.

- 5 Az elõzõ négy lépést megismételve programozzon be további rádióadókat.
- Egy beprogramozott állomást úgy törölhet, hogy a helyére más frekvenciaértéket programoz be.

### **Hangolás egy beprogramozott rádióállomásra**

Addig nyomja meg ismételten a **í√/** ▶ gombot, míg a keresett programszám meg nem jelenik a kijelzõn.

### **Az USB csatlakoztathatóság**

- Az MCD177 elülső oldalán USB port található, amely dugót és lejátszási funkciót kínál, amely lehetővé teszi digitális zene vagy beszélt szöveg MCD177-ról USB tömegtár készüléken.
- Ha USB tömegtár készüléket használ, minden funkciót élvezhet, amelyet az MCD177 nyújt, amelyről felvilágosítást a lemez funkciónál láthat.

#### **Kompatibilis USB tömegtár készülék**

A MCD177 rendszerrel használhat:

- USB flash memoriát (USB 2.0 vagy USB1.1)
- USB flash lejátszót memória (USB 2.0 vagy USB 1.1)
- Az USB készülék, amely meghajtó telepítést igényel, nincs támogatva.

#### *Hasznos tanácsok:*

*– Néhány USB flash lejátszónál (vagy memória készüléknél) a tárolt tartalom a szerzői jogvédelem alatt álló technológiával kerültek felvételre. Az ilyen védett tartalom más eszközön nem lejátszható (mint pl. ezen a MCD177 rendszeren.)*

#### **Támogatott formátumok:**

- USB vagy memória fájl formátum FAT12, FAT16, FAT32 (sektor mérete: 512 -4096 byte)
- MP3 bit rate (adattömörítés): 32-320 Kbps és változó bit rate.
- WMA 9. verzió vagy korábbi
- Directory nesting up to a maximum of 8 levels
- Albumok száma / mappa: maximum 99
- Zenei számok száma /címe: maximum 800
- ID3 tag v2.0 vagy később
- Fájl név Uicode UTF8 -ban (maximum hosszúság: 128 byte)

#### **A rendszer nem játssza le, és nem támogatja a következőket:**

- Üres albumok: üres album az, amelyik nem tartalmaz MP3/WMA fájlokat, és a kijelző nem jeleníti meg.
- A nem támogatott fájlformátumokat a rendszer átugorja. Ez azt jelenti, hogy pl. a .doc kiterjesztésű Word dokumentumokat vagy a .dlf kiterjesztésű MP3 fájlokat figyelmen kívül hagyja, és nem játssza le.
- AAC, WAV, PCM. NTFS audio fájl
- DRM védett WMA fájlok.
- WMA fájlok veszteségmentes formátumban

### **USB tömegtár készülék lejátszása**

- 1 Győződjön meg róla, hogy az MCD177 készülék hálózati tápellátása megfelelő-e.
- <sup>2</sup> Csatlakoztasson megfelelő USB-háttértáreszközt az MCD177 jelű USB-portjába ..... Ha szükséges, használjon megfelelő USB kábelt a készülék és az MCD177 USB portja közötti egyesítésre.

**→** A készülék automatikusan bekapcsol.

- Ha a készülék nem kapcsolt be, kapcsolja be azt manuálisan, majd kösse be újra.
- **3** Nyomja meg többször egymás után a **SOURCE** (vagy a távvezérlőn található **USB**) gombot az USB mód kiválasztásához. → NO TRREK jelenik meg a kijelzőn, ha az USB készüléken nem található audio fájl
- 4 Nyomja meg a 11 gombot az MCD177-on a lejátszás indításához.
- További lejátszási funkciókat a CD/MP3 működéséről szóló részben talál.

#### *Hasznos tanácsok:*

*– Győződjön meg róla, hogy az MP3 fájlok .mp3 kiterjesztése végződnek.*

*– A DRM védet WMA fájlok CD-re írásához/ konvertálásához használjon Windows Media Player 10-t (vagy későbbi verziót). Látogassa meg a www.microsoft.com oldalt, ha a Windows Media Player-ről és WM DRM-ről (Windows Media Digital Rights Management) szeretne többet megtudni. – Amennyiben USB eszközről játszik le zenét, és a kijelzőn az "OL" felirat jelenik meg, az azt jelenti, hogy az USB eszköz elektromosan túltölti az MCD177 készüléket. Az USB eszközt meg kell változtatnia.*

#### *INFORMATION REGARDING USB DIRECT:*

- *1. A termék USB-csatlakoztatási kompatibilitása:*
- *a) Ez a termék az USB MSD szabványoknak megfelelő legtöbb USB háttértár-eszközzel (MSD) használható.*
	- *i) A leggyakrabban használt háttértár-eszköz a flash meghajtó, a memóriakártya, a jump meghajtó stb.*
	- *ii) Ha az után, hogy a háttértár-eszközt csatlakoztatta a számítógéphez, a monitoron megjelenik a meghajtó ábrája, akkor a gép minden bizonnyal használható háttértár-eszközzel és együttműködik ezzel a termékkel.*
- *b) Ha a háttértár-eszközt akkumulátorhoz vagy áramforráshoz kell csatlakoztatni: Ellenőrizze, hogy feltöltött akkumulátor van-e benne, vagy előbb töltse fel az USB-eszközt, majd csatlakoztassa újra a termékhez.*
- *2. Támogatott zenetípus:*
- *a) Ezzel az eszközzel csak a következő kiterjesztésű, szabadon felhasználható zenefájlok játszhatók le: .mp3 .wma*
- *b) Az internetes zeneboltokban vásárolt zenefájlok nem játszhatók le, mert ún. Digital Rights Management (DRM) védelemmel vannak ellátva.*
- *c) A következő kiterjesztésű zenefájlok nem játszhatók le: .wav; .m4a; .m4p; .mp4; .aac stb.*
- *3. Nem létesíthető közvetlen kapcsolat a számítógép USB-portja és a termék között még akkor sem, ha mp3 vagy wma fájlok vannak a számítógépen.*

### **Óra megtekintése**

● Az óra (ha be van állítva) normál készenléti módban jelenik meg.

**Az óra megjelenítése bármelyik forrás (például CD vagy FM) üzemmódban**

● Nyomja meg röviden a **DISPLAY/CLOCK** (vagy **CLOCK** a táwezérlõjén) gombot.

### **Az óra beállítása**

1 Készenléti módban nyomja meg és tartsa lenyomva a **DISPLAY/CLOCK** gombot. **→** Az időt jelző számjegyek villogni kezdenek a kijelzőpanelen. → Ha az órát nem állította be előzőleg,

a "DD: 00" felirat kezd villogni.

- 2 Az óra értékének beállításához nyomja meg a **TUNING 44 / PP** (vagy a távvezérlőn a 44 /  $\blacktriangleright$ ) gombot.
- 3 A perc értékének beállításához nyomja meg a **I**<sup>√</sup>  $\blacktriangleright$  **P** gombot.
- 4 A 12 és a 24 órás kijelzés között a **PROG** gombbal válthat.
- 5 <sup>A</sup>**CLOCK** gombot ismételten megnyomva tárolja az óra így beállított értékét. **→** Az óra ettől kezdve jár.

#### *Megjegyzések:*

- *– Törlődik az órabeállítás, ha kihúzza a készülék hálózati csatlakozóját a fali aljzatból.*
- *– Ha 90 másodpercnél hosszabb ideig nem nyom le egyetlen gombot sem, a készülék kilép az órabeállítás módból.*

*– Ha tárolás nélkül kívánja megszakítani az órabeállítást, nyomja meg a készüléken lévő STOP gombot.*

### **Az ébresztő beállítása**

A rendszernek van egy olyan funkciója, hogy be tudja kapcsolni automatikusan a DISC, USB vagy TUNER módot egy előre beállított időpontban, amit ébresztésre használhat.

#### *FONTOS!*

*– Mielőtt beállítaná az időkapcsolót, ellenőrizze, hogy az óra be van-e állítva pontosan.*

*– Beállítás után az időkapcsoló funkciója be van kapcsolva.*

 $\bullet$  Az időzítőbeállítás módba lépéshez készenléti módban tartsa lenyomva a távvezérlőn lévő **SLEEP/TIMER** gombot két másodpercnél hosszabb ideig.

**→** A forrás és az ébresztő számjegyei megjelennek a kijelzőpanelen.

→ A "DD: DD" felirat jelenik meg röviden, ha az ébresztési idő nincs beállítva.

- 2 <sup>A</sup>**DISC**, **USB** vagy **TUNER** gombot megnyomva válassza ki a kívánt hangforrást.
- Az időkapcsoló beállítása előtt ellenőrizze, hogy a kiválasztott hangforrás elő van-e készítve. **CD** – Helyezze be a lemez(eke)t. **TUNER** – hangoljon a kívánt rádióadóra. **USB** – USB-eszköz csatlakoztatása.
- 3 Az óra értékének beállításához nyomja meg a **TUNING 44 / PP** (vagy a távvezérlőn a 44 / á) gombot.
- 4 A perc értékének beállításához nyomja meg a **I**<sup>√</sup>  $\blacktriangleright$  **e** gombot.
- 5 Az idő tárolásához nyomja meg a **SLEEP/ TIMER** gombot.
- A beállított időpontban a kiválasztott hangforrásról megszólal a műsor.

#### **A szendergés időkapcsolójának kikapcsolása**

● Készenléti módban nyomja meg a **SLEEP/ TIMER** gombot, amíg a "TIMER OFF" (Időzítő kikapcsolva) üzenet meg nem jelenik a kijelzőn.

*Megjegyzések:*

*– Ha 90 másodpercnél hosszabb ideig nem nyom le egyetlen gombot sem, a készülék kilép az ébresztőbeállítás módból.*

*– Aktív állapotban a szimbólum látható a kijelzőn, ez inaktív módban nem jelenik meg.*

### **A szendergés időkapcsolójának beállítása**

A szendergés időkapcsolójával be lehet állítani, hogy egy előre beállított időtartam eltelte után a rendszer automatikusan készenléti módba kapcsoljon.

**1** Lejátszás közben nyomja meg többször a távvezérlő **SLEEP/TIMER** gombját az elalvási lehetőségek kiválasztásához:

**→** A következő beállítási lehetőségek vannak (időtartam percben):

15 ™ 30 ™ 45 ™ 60 ™ 90 ™120 ™ OFF

2 Nyomja meg annyiszor a **SLEEP/TIMER** gombot, míg a kívánt időtartam meg nem jelenik.

#### **A szendergés időkapcsolójának kikapcsolása**

● Addig nyomja meg ismételten a **SLEEP/** TIMER gombot, míg az "DFF" felirat meg nem jelenik a kijelzőn, vagy nyomja meg a **STANDBY ON**  $\circledcirc$  gombot.

### **ERŐSÍTŐ**

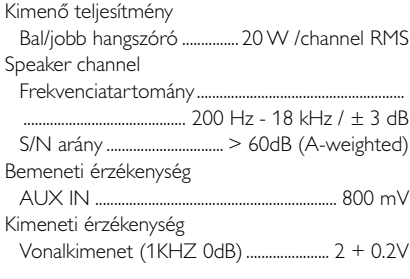

### **TUNER**

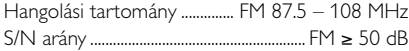

### **DVD**

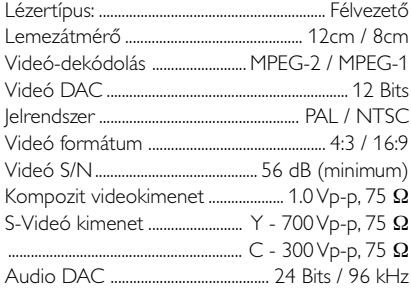

### **USB-lejátszó**

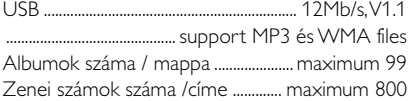

### **FŐEGYSÉG**

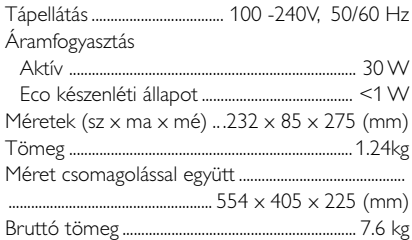

### **SPEAKERS**

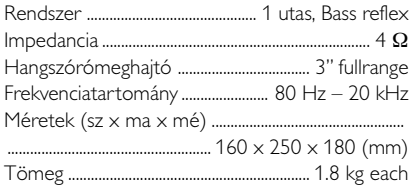

### *A jellemzők előzetes figyelmeztetés nélkül megváltozhatnak.*

#### *VIGYÁZAT!*

*A készülék javítását semmilyen körülmények között ne kísérelje meg önállóan, mivel ezzel a jótállást érvényteleníti. Az áramütésveszély miatt a készülék borítását ne bontsa meg.*

*Meghibásodás esetén, mielőtt szakemberhez fordulna, először az alábbi lista segítségével ellenőrizze a készüléket. Ha a problémát a táblázat segítségével nem tudja megoldani, keresse fel márkakereskedőjét vagy forduljon a vevőszolgálathoz.*

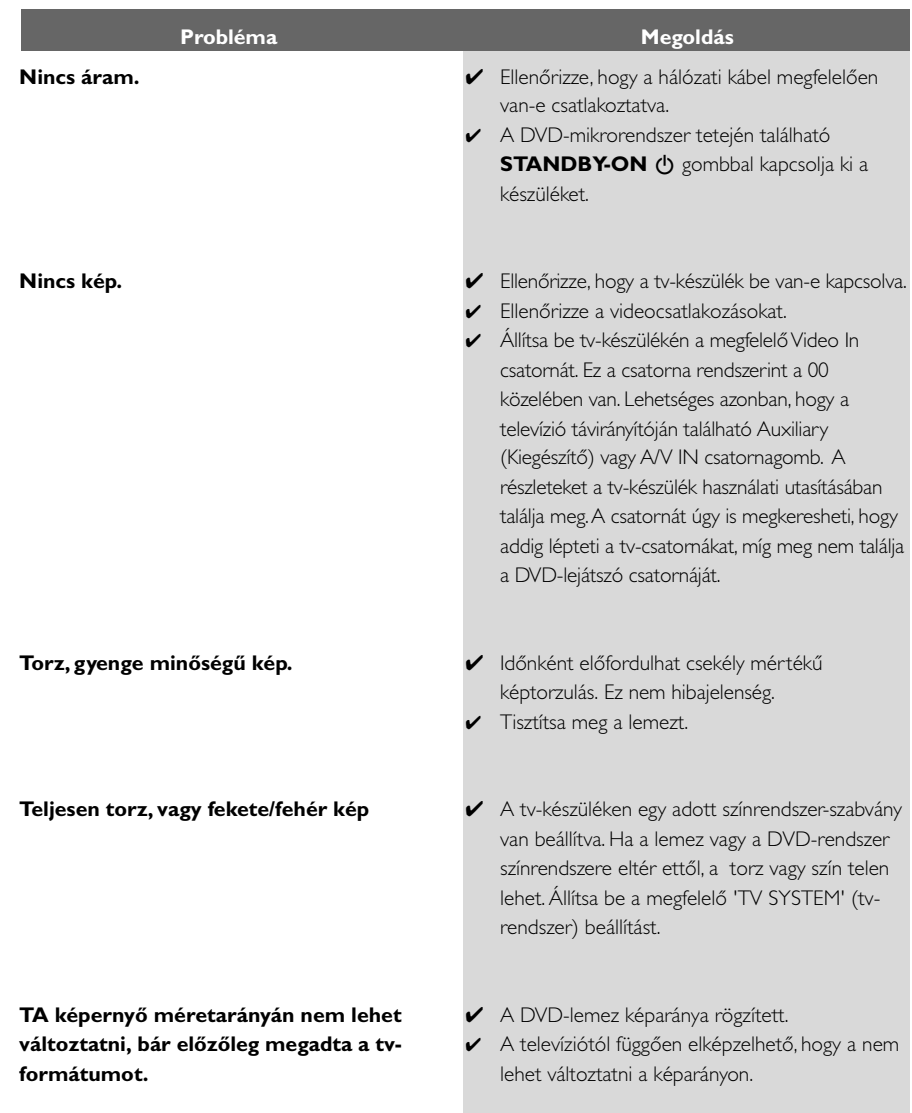

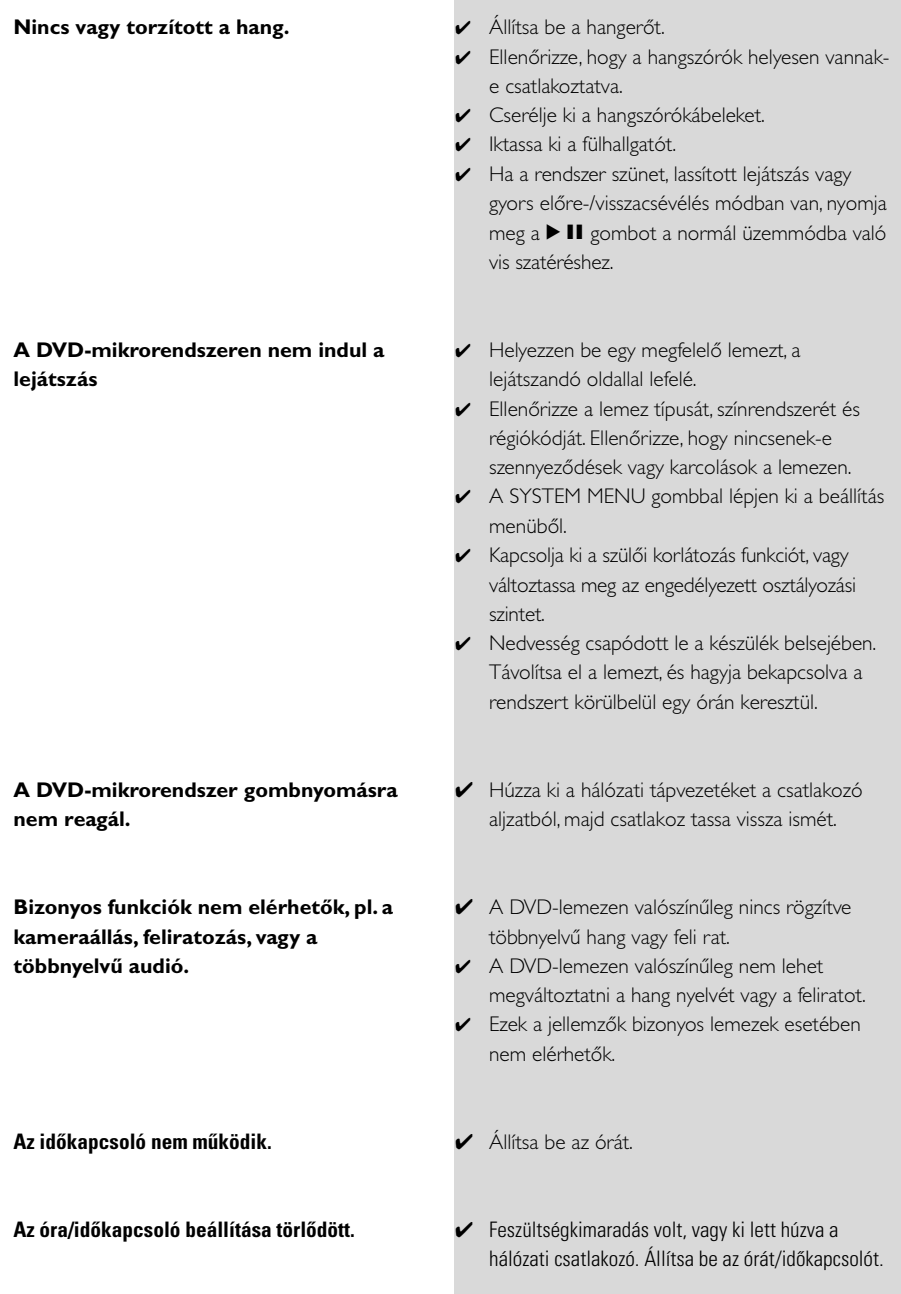

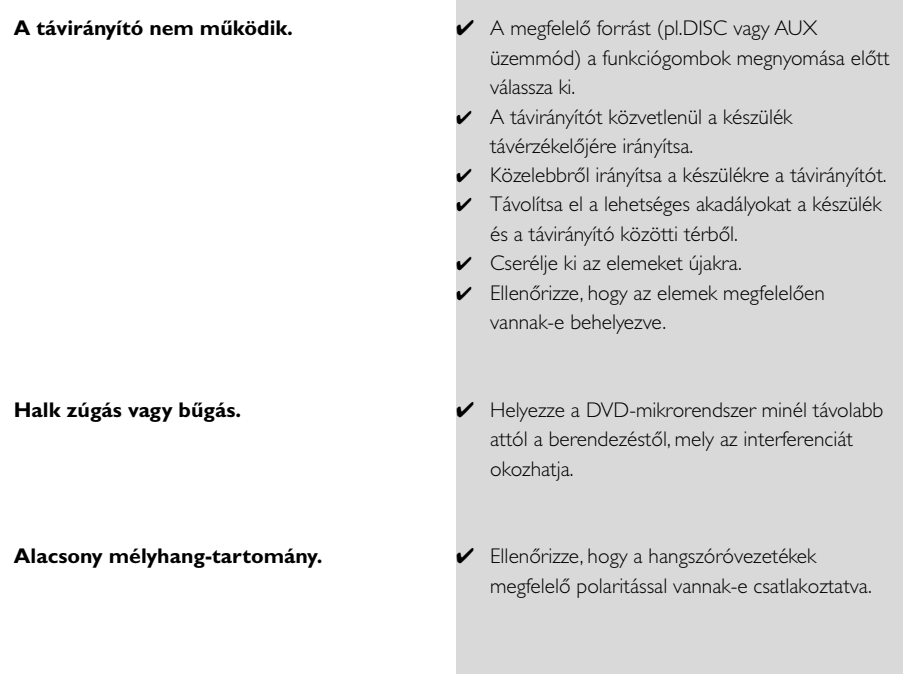

**Képarány:** A megjelenített kép függőleges és vízszintes méretének aránya. A hagyományos tvkészülékek vízszintes és függőleges méretének aránya 4:3, a széles képernyőjű TV aránya pedig 16:9.

**AUDIO OUT aljzatok:** A DVD-rendszer hátoldalán található aljzatok, melyeken keresztül audiojeleket küld és fogad más készülékekről (tv, sztereó stb.)

Bitsebesség: Egy adott zenehossz lejátszásához szükséges adatok mennyisége, mértékegysége a kilobit/másodperc, vagy kb/mp. Vagy a r ozítés sebessége. Rendszerint minél magasabb a bitarány, vagy minél gyorsabb a felvételi sebesség, annál jobb a hangminőség. A magasabb bitarány azonban több helyet foglal el a lemezen.

**Fejezet:** Egy kép vagy zeneszám részlete a DVD-lemezen, mely kisebb, mint a tétel. Egy tétel több fejezetből áll. Minden fejezetnek külön száma van, hogy könnyebben választhasson közülük.

**Lemez menü:** Egy képernyőn megjelenő menü, mely lehetővé teszi a DVD-re rögzített képek, hangok, feliratok, kameraállások stb. kijelölését.

**Dolby Digital:** Egy háttérhangzás-rendszer, melyet

a Dolby Laboratories hozott létre. A digitális hangot összesen hat csatornán élvezheti (elülső bal és jobb, háttér bal és jobb és közép).

**DTS:** Digitális Színház Rendszer (DTS) Ez is egy háttérhangzás-rendszer, azonban különbözik a Dolby Digital rendszertől. A formátumokat más gyártók készítették.

**JPEG:** Ez a Joint Photographic Expert Group által javasolt állókép-tömörítési eljárás, amely a képminőség kismértékű romlása mellett magas tömörítési arány elérését teszi lehetővé.

**MP3:** Fájlformátum egy hangadat tömörítő rendszerrel.

Az "MP3" a Motion Picture Experts Group 1 (vagy MPEG-1) Audio Layer 3 rövidítése. Az MP3 formátum használatával egy CD-R vagy CD-RW a szokásos CD-nél kb. tízszer nagyobb adatmennyiséget tud tárolni.

**Szülői korlátozás:** A DVD-rendszer egy olyan funkciója, mely az adott országon belüli korosztály-korlátozások használatával megakadályozza, hogy egy adott korosztály számára nem megfelelő tartalmú lemezt tekintsen meg.

A korlátozás mértéke lemezenként eltér, és ha

be van kapcsolva, és a szoftver korlátozási szintje magasabb, mint amit a felhasználó adott meg a készüléken, akkor nem kerül lejátszásra.

**PCM (impulzuskód-moduláció):** Egy rendszer, amely az analóg hangjelet átkonvertálja digitális jellé egy későbbi feldolgozáshoz, úgy, hogy nem alkalmaz adattömörítést a konverzióban.

**Lejátszásvezérlés (PBC):** A lejátszás vezérléséhez szükséges, Videó CD-ken vagy SVCD-ken rögzített jelre utal. A PBC-t támogató Videó CD-n vagy SVCD-n rögzített menüképernyők használatával élvezheti az interaktív típusú szoftvereket és a kereső funkcióval rendelkező szoftvereket is.

**Régiókód:** Ez a rendszer csak az előzőleg engedélyezett régiókban teszi lehetővé a lemezek lejátszását. Ez a készülék csak a régiónak megfelelő lemezeket fog lejátszani. A rendszer régiókódját a hátoldalán található termékcímkén ellenőrizheti. Bizonyos lemezek egynél több régióban is lejátszhatók (vagy MINDEN régióban).

**S-Video bemenet:** Különösen tiszta képet eredményez, mert különböző jeleket küld a fényerő és a szín függvényében. Az S-Video funkció csak akkor elérhető, ha televíziójának van S-Video In aljzata. Mintavételezési frekvencia: Mintavételezési frekvencia akkor, amikor az analóg jelet a rendszer digitális adattá konvertálja. A mintavételezési frekvencia numerikusan mutatja, hogy másodpercenként hányszor

történik mintavételezés az eredeti analóg jellel. **Háttérhangzás:** A háromdimenziós hangterek kialakítására használható rendszer, melyben ha a hangszórók megfelelően vannak elhelyezve a hallgató körül, valós hangzást biztosít.

**Tétel:** Egy DVD-lemezen, videoszoftveren vagy egy audioszoftveren található kép vagy zeneszám leghosszabb része. Minden tételnek külön száma van, hogy könnyebben választhasson közülük.

**VIDEO OUT aljzatok:** A DVD-rendszer hátoldalán található aljzatok, melyeken keresztül videojeleket küld a tv-készülékre.

**HDMI:** Nagy felbontású multimédiás felület. A HDMI munkacsoport által kifejlesztett műszaki jellemző, amely vegyíti a többcsatornás audiót a nagyfelbontású videóval és egy digitális felületen vezérli őket. Használható DVD-lejátszókhoz, digitális televíziókhoz és egyéb audiovizuális eszközökhöz.

Meet Philips at the Internet http://www.philips.com

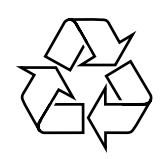

# MCD177

**CLASS 1 LASER PRODUCT**

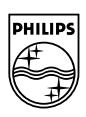

**Suomi**

**Português**

**<sup>Anyuká</sup>** 

**Русский**

**Polski**

E**AAnyuká Pycckvá Polski Cesky Slovensky Magyar** 

Slovensky

**Magyar**

**Česky**